**BeoCenter 1**

# Ohjekirja

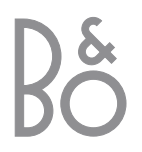

# Ohjekirjan sisältö

#### **Avain tämän ohjekirjan käyttöön**

Kauko-ohjaimen näppäimiä ja kuvaruutunäytön tekstejä esittävät tässä ohjekirjassa seuraavat symbolit:

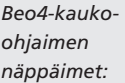

*Ohjekirjan symboli:*

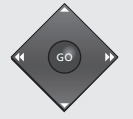

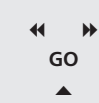

▼

CNN

*Näyttö kuvaruudun alla:*

*Ohjekirjan*

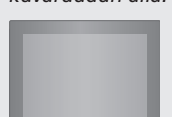

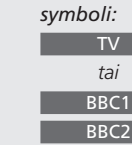

# Seuraavassa on erillisen opaskirjan sisällysluettelo sivunumeroineen:

- BeoCenter 1: Pikaohjeet, *4*
- Television katselu, *6*
- Äänen säätö, *8*
- Tietojen haku tekstitelevisiosta, *10*
- Kanavaryhmien käyttö, *12*
- DVD-soittimen käyttö, *14*
- Kuvaruudun työkalupalkki, *16*
- Radion käyttö, *20*

# **BeoCenter 1:n asennus**

- *4* BeoCenter 1 -television käsittely
- *4* BeoCenter 1 -televisiolle sopiva sijoituspaikka

# **TV-kaapelien kytkentä**

- *5* Antennikytkentä
- *5* Sähköverkkoon

# **BeoCord V 8000 -videonauhurin kytkentä**

- *6* V.TAPE-kytkentä *6* Antennikytkentä
- 

# **Dekooderin kytkentä**

*7* AV-dekooderin kytkentä BeoCenter 1:een

# **Digiboxin kytkentä**

*8* Digiboxin AV-kytkentä *8* Infrapunalähetin

# **Takaseinän liitinpaneeli**

*9* BeoCenter 1:n takaseinän liittimien esittely

# **Audiojärjestelmän kytkeminen BeoCenter 1:een**

- *10* Audiojärjestelmän kytkentä BeoCenter 1:een
- *11* Asetusten valinta
- *11* Integroidun audio-/videojärjestelmän käyttö

# **Äänen ja kuvan jakaminen BeoLink®-liitännän avulla**

- *12* Kodin eri järjestelmien linkitys
- *13* Järjestelmämodulaattori
- *13* Linkkitaajuus

# **BeoCenter 1:n sijoittaminen linkkihuoneeseen**

- *14* Ennen kuin aloitat…
- *15* Kytkennät
- *15* Päähuoneen ja linkkihuoneen lähteiden käyttö Beo4-kauko-ohjaimella

# **BeoCenter 1:n alkuasetukset**

- *16* Valikkokielen valinta
- *16* Kaikkien kanavien ja asetusten tallennus

# **Lisälaitteiden rekisteröinti**

*18* Pysyvästi kytketyt laitteet

# **Viritettyjen kanavien muokkaus**

- *20* Viritettyjen kanavien siirtäminen
- *21* Viritettyjen kanavien nimeäminen
- *22* Viritettyjen kanavien poistaminen
- *22* Viritettyjen TV-kanavien säätö
- *24* Viritettyjen radiokanavien säätö

# **Kanavien uudelleenviritys tai lisäys**

- *26* Uudelleenviritys automaattisen virityksen avulla
- *27* Uuden TV- tai radiokanavan lisäys

# **Television asennon säätäminen**

*28* BeoCenter 1:n kääntymisasentojen ohjelmointi

# **Valikkokielen valinta**

*29* Kuvaruutuvalikon kielen valinta

# **Ääniasetusten säätö**

*30* Basson, diskantin, loudnessin ja äänenvoimakkuuden säätö sekä kaiutinyhdistelmän oletusasetukset

#### **Kuva-asetusten säätö**

*32* Kirkkauden, värin tai kontrastin muuttaminen

# **Päivämäärän ja kellonajan asettaminen**

*33* Sisäänrakennetun kellon asetukset

# **DVD – Personal Preferences -valikko**

*34* Kuvan äänityypin tai kielen muuttaminen

# **DVD – Access Control**

- *36* Lapsilukon PIN-koodin asetus
- *36* Levyn sisällön katseluluvan myöntäminen
- *37* PIN-koodin vaihtaminen
- *37* Jos lapsilukon PIN-koodi unohtuu
- *38* Parental Control
- *38* Maa-asetuksen vaihtaminen

# **BeoCenter 1 -television virran kytkentä ja valmiustilaan kytkentä automaattisesti**

*40* Ajastettu toisto ja ajastettu siirtyminen valmiustilaan

### **PIN-koodijärjestelmä**

- *42* PIN-koodijärjestelmän aktivointi
- *42* PIN-koodin muuttaminen tai poisto
- *43* PIN-koodijärjestelmän käyttö
- *43* Jos PIN-koodi unohtuu…

### **BeoCenter 1:n huolto**

- *44* BeoCenter 1:n puhdistus
- *44* Kankaisen etupaneelin irrotus

### **Käyttöpaneeli ja sen liittimet**

- *45* Virran kytkeminen tai pois kytkeminen
- *45* Kuulokkeiden tai videokameran kytkentä

# **Jos sinulla on BeoCord V 8000 -videonauhuri…**

- *46* Kasetin toisto ja hakutoiminto
- *46* Ajastettu nauhoitus tekstitelevisiosta
- *47* Välitön nauhoitus
- *48* Nauhoitus kuvaruutuvalikon kautta
- *48* Aiemmin ohjelmoitujen nauhoitusten tarkistus

# **Jos sinulla on Set-top Box Controller\*…**

- *50* Digiboxin käyttö
- *51* Kanavaryhmän luonti
- *52* Kanavien siirto ryhmässä

- 
- 
- **Tiedoksesi…**
- *54* Bang & Olufsenin yhteystiedot

# BeoCenter 1:n asennus

Suosittelemme seuraavaa menettelyä, kun asennat BeoCenter 1 -television valitsemallesi jalustalle:

- Ota BeoCenter 1 pakkauksesta ja sijoita se oikealla selostetulla tavalla.
- Ota valitsemasi jalusta tai seinäteline pakkauksesta ja kokoa se tarvittaessa. Tarkat ohjeet tulevat jalustan tai seinätelineen mukana.
- Harkitse, mikä on paras paikka uudelle BeoCenter 1:lle. Ohjeet ovat oikealla.
- Asenna BeoCenter 1 jalustalle jalustan opaskirjan ohjeiden mukaisesti.
- Kytke BeoCenter 1:n kaapelit seuraavalla sivulla selostettujen ohjeiden mukaisesti.

Jos aiot kytkeä lisälaitteita, esimerkiksi videonauhurin tai dekooderin, saat lisätietoja seuraavilta sivuilta tai kohdasta

# **BeoCenter 1 -television käsittely**

- Älä aseta BeoCenter 1 -televisiota missään tapauksessa etulasi alaspäin. Aseta se sen sijaan oikeassa yläkulmassa olevien ohjeiden mukaisesti siihen asti, että voit asettaa sen jalustalle tai seinätelineelle.
- Suosittelemme, että BeoCenter 1 -televisiota on nostamassa ja siirtämässä kaksi henkilöä. Liikuttelun helpottamiseksi BeoCenter 1:ssä on kolme syvennystä (A ja B toiseksi ylimmäisessä kuvassa).
- Älä yritä avata BeoCenter 1:tä. Anna pätevän asentajan suorittaa sen tapaiset toimenpiteet.

# **BeoCenter 1 -televisiolle sopiva sijoituspaikka**

- Aseta BeoCenter 1 -televisiosi valitsemallesi jalustalle tukevalle ja tasaiselle alustalle.
- Jätä tuuletuksen takia vähintään 5 cm tilaa TV:n yläpuolelle ja sivuille.
- Älä sijoita televisiota suoraan auringonpaisteeseen, kohdevalojen alle äläkä lähelle himmennintä, koska ne saattavat häiritä BeoCenter 1:n infrapunalähettimen toimintaa.
- BeoCenter 1 on tarkoitettu käytettäväksi ainoastaan sisätiloissa kuivassa  $10 - 40^\circ$  C.
- Älä aseta esineitä BeoCenter 1:n päälle.
- Jos BeoCenter 1 kiinnitetään seinälle, käytä sopivan kokoisia ja tyyppisiä ruuveja telineen ja BeoCenter 1:n kiinnittämiseen. Ruuvien tyyppi ja koko riippuvat seinän materiaalista ja rakenteesta.

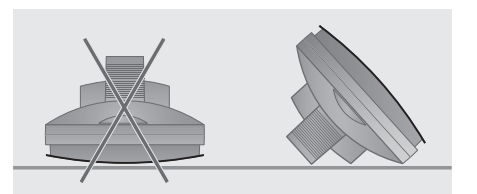

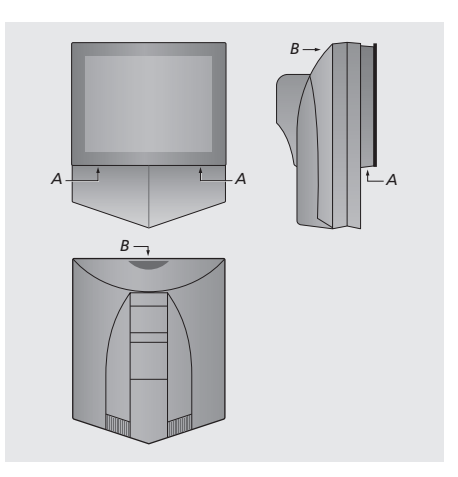

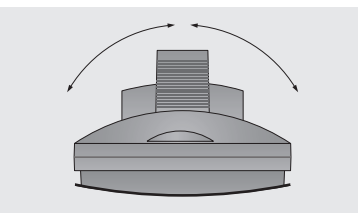

*Takaseinän liitinpaneeli*. *Kun valitset BeoCenter 1:n paikkaa, varmista, että* kotitalousympäristössä, jossa lämpötila on *se mahtuu kääntymään kumpaankin suuntaan kuvan esittämällä tavalla.*

4

# TV-kaapelien kytkentä

Ennen kuin aloitat, sinun on irrotettava BeoCenter 1:n takana oleva kansi, jonka alla liitinpaneeli on. Vedä kannen alaosaa ulospäin ja sen jälkeen alas oikealla olevan kuvan mukaisesti.

Etsi oikeat liittimet liitinpaneelin kaavion ja kuvien avulla. Liittimet selostetaan yksityiskohtaisesti kohdassa *Takaseinän liitinpaneeli*.

Kaapelit kulkevat siististi, kun viet ne jalustan mukana tulevan johtokannen läpi (jalustan mukana tulleessa opaskirjassa olevan kuvan mukaisesti). Kiinnitä kaapelit tukevasti BeoCenter 1:n takana olevalla vedonpoistimella. Katso oikealla olevaa kuvaa.

Mukana tullut verkkojohto ja pistorasia on tarkoitettu nimenomaan BeoCenter 1:lle. Jos vaihdat pistokkeen tai vahingoitat verkkojohtoa millään tavoin, television kuva huononee.

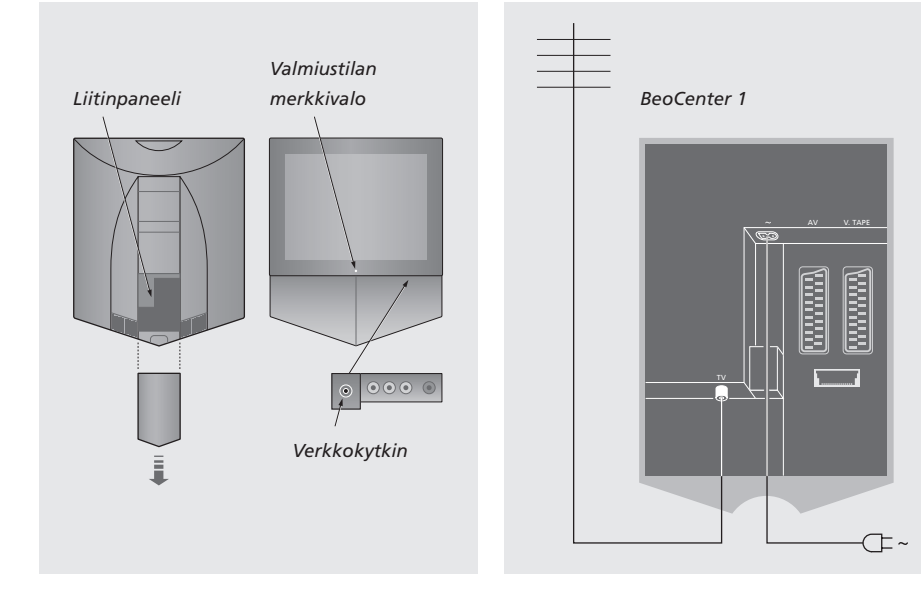

# **TV-antennin kytkentä**

Kytke TV-antennin (tai kaapeli-TV:n) pistorasiasta tuleva kaapeli BeoCenter 1:n liitinpaneelin liittimeen, jossa on merkintä TV.

Jos BeoCenter 1:ssä on sisäänrakennettu järjestelmämodulaattori, kuvan osoittama TV-liitin on varattu. Toinen, vapaa TV-liitin on merkinnällä LINK varustetun liittimen alapuolella. Kytke ulkoinen TV-antenni tähän TV-liittimeen.

# **Sähköverkkoon**

Kytke mukana tulleen verkkojohdon toinen pää liitäntään, jossa on merkintä ~, ja toinen pää seinäpistorasiaan.

BeoCenter 1:n on tarkoitus jäädä valmiustilaan, kun sitä ei käytetä. Kauko-ohjaimen käytön helpottamiseksi on tärkeää jättää virta (etuseinän pieni punainen merkkivalo palaa).

Virtakytkin on BeoCenter 1:n etuseinässä kuvaruudun alla.

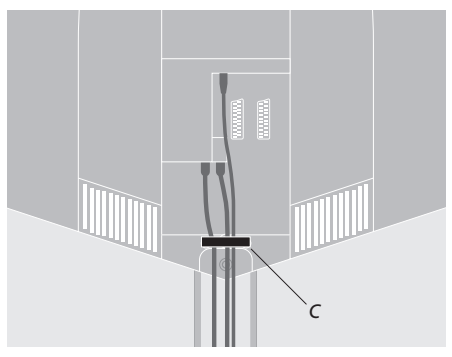

Kaapeleiden kiinnittäminen: *Kaikki BeoCenter 1:stä lähtevät kaapelit on varmuuden vuoksi lukittava paikoilleen vedonpoistimella (C).*

Tässä luvussa kerrotaan, kuinka BeoCord V 8000 -videonauhuri kytketään BeoCenter 1:een.

Kun televisioon kytketään BeoCord V 8000 -videonauhuri, BeoCenter 1 havaitsee kytkennän automaattisesti.

Saat lisätietoja kohdasta *Lisälaitteiden rekisteröinti* tai *Takaseinän liitinpaneeli*.

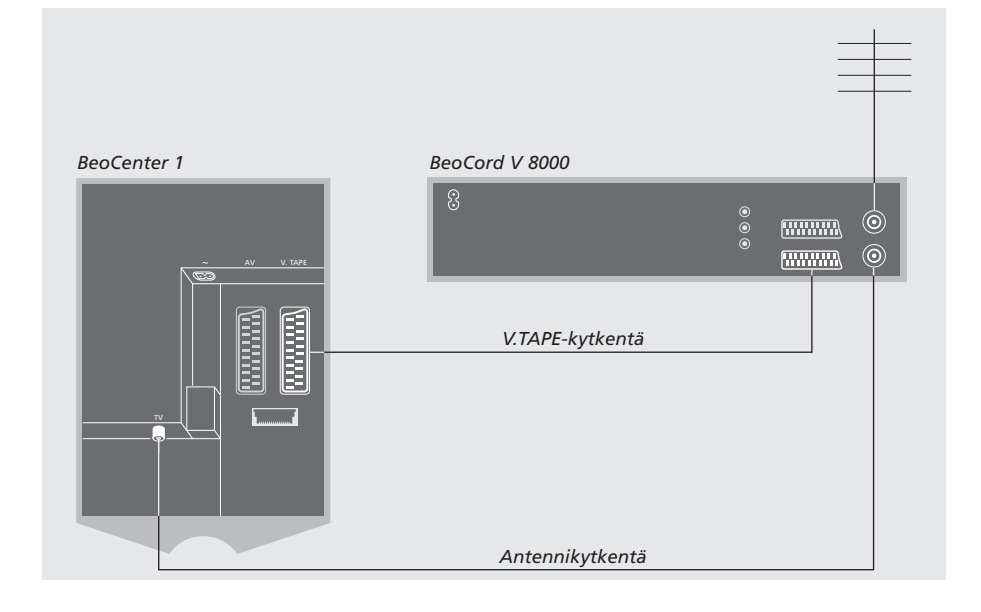

# **V.TAPE-kytkentä**

Irrota järjestelmät sähköverkosta, ennen kuin kytket lisää laitteita.

### Kytke videonauhuri BeoCenter 1:een 21 napaisella AV-kaapelilla.

- > Kytke kaapelin toinen pää BeoCord V 8000:n takana olevaan AV-liittimeen.
- > Vie kaapeli BeoCenter 1:n takana olevaan liittimeen V.TAPE. Liitinpaneeli on BeoCenter 1:n takana olevan irrotettavan kannen takana.

*Jos BeoCenter 1:n ja BeoCord V 8000:n välinen yhteys katkeaa tai jos kytkentä on tehty väärin, kuvaruudulle tulee teksti CONNECTION LOST, kun yrität ajastaa nauhoituksen. Korjaa kytkentä ja yritä uudelleen.*

# **Antennikytkentä**

Käytä ulkoantennin pistorasiaa (tai kaapeli-TV:n pistorasiaa) ja videonauhurin mukana tullutta antennikaapelia.

- > Kytke ulkoantennin pistorasiasta tuleva kaapeli BeoCord V 8000:n takana olevaan liittimeen, jossa on merkintä  $\neg \neg$ .
- > Jatka antennisignaali BeoCenter 1:een BeoCord V 8000:n mukana tulleen antennikaapelin avulla.
- > Kytke toinen pää V 8000:n liittimeen, jossa on merkintä TV, ja toinen pää BeoCenter 1:n liitinpaneelin liittimeen, jossa on myös merkintä TV.

# Dekooderin kytkentä

Tässä kappaleessa kerrotaan, kuinka AV-dekooderi, esimerkiksi BaseBanddekooderi, kytketään BeoCenter 1:een.

BeoCenter 1:een voidaan kytkeä kaksi dekooderia V.TAPE- ja AVliittimien\* avulla. Jos laitteistoosi kuuluu myös BeoCord V 8000, ensimmäinen dekooderi tulee kytkeä siihen.

Jos BeoCenter 1:ssä on Master Link -moduuli (lisävaruste), et voi kytkeä dekooderia AV-liitäntään.

Suorititpa kytkennät miten tahansa, järjestelmä on rekisteröitävä CONNECTIONS-valikossa.

Saat tarvittaessa lisätietoja lisälaitteen kytkemisestä kohdasta *Lisälaitteiden rekisteröinti* tai *Takaseinän liitinpaneeli*.

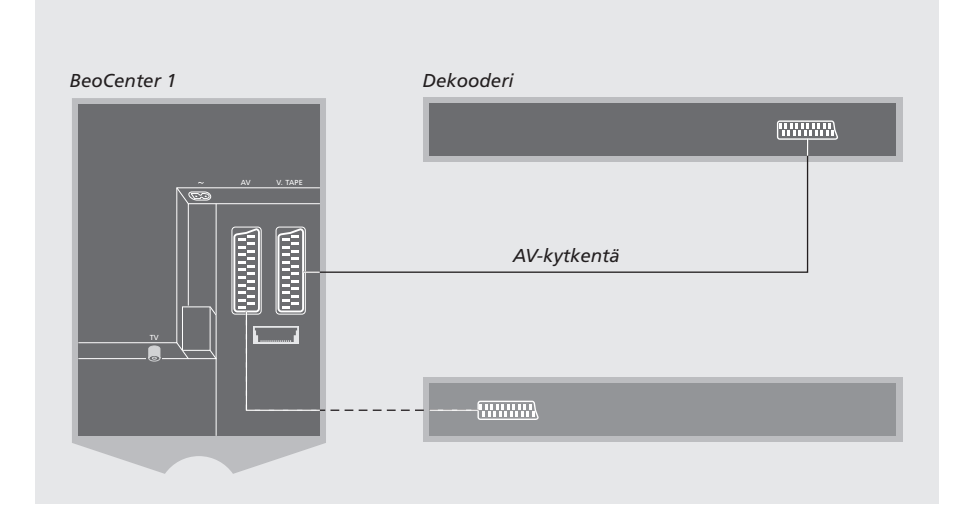

# **AV-dekooderin kytkentä BeoCenter 1:een**

Irrota järjestelmät sähköverkosta, ennen kuin kytket lisää laitteita.

- > Kytke ulkoantennista tulevan kaapelin toinen pää BeoCenter 1:n takana olevaan liittimeen, jossa on merkintä TV.
- > Kytke ensimmäinen dekooderi BeoCenter 1:n liitinpaneelin 21-napaiseen V.TAPE-liittimeen.
- > Jos sinulla on toinen dekooderi, kytke se AV-liittimeen.

*Jos haluat kytkeä RF-dekooderin, muista kytkeä ulkoantennin kaapeli dekooderin tuloliittimeen ja välittää signaali tai kaapeli sitten BeoCenter 1:n antenniliittimeen (merkintä TV).*

*Jos BeoCenter 1:ssä on Master Link -moduuli (lisävaruste), kytke dekooderi V.TAPE-liitäntään.*

#### **Viritettyjen kanavien ja dekooderin tunnistaminen**

Useimmissa tapauksissa kytketty dekooderi rekisteröityy automaattisesti virityksen aikana. Sen pitäisi havaita automaattisesti dekoodausta vaativat kanavat. Mutta jos näin ei tapahdu, säädä asetus kyseisen kanavan MANUAL TUNING -valikon kautta. Saat lisätietoja kappaleen *Viritettyjen kanavien muokkaus* kohdasta "Viritettyjen TV-kanavien säätö".

\*HUOMAA! Jos molemmat liittimet ovat varattuja, voit tehdä lisäkytkentöjä kytkemällä AV-liittimeen jakorasian (expander box). Saat lisätietoja jakorasian rekisteröinnistä kohdasta *Lisälaitteiden rekisteröinti*.

# Digiboxin kytkentä

Tällä sivulla kuvatuilla kytkennöillä tarkoitetaan sellaista kytkentää, jossa BeoCenter 1:ssä on sisäänrakennettu Set-top Box Controller ja digiboxi on kytketty ulkoisesti.

Digiboxin voi kytkeä BeoCenter 1:n V.TAPE- tai AV-liittimeen.

Jos olet kytkenyt BeoCenter 1:een BeoCord V 8000 -videonauhurin, digiboxi on kytkettävä BeoCord V 8000:n DECODER-liittimeen.

Kun olet kytkenyt laitteet, tarkista, että järjestelmä on rekisteröity oikein CONNECTIONS-valikossa. Kun rekisteröinti on tehty, sinua pyydetään valitsemaan digiboxi SET-TOP BOX -valikosta. Saat lisätietoja kohdasta *Lisälaitteiden rekisteröinti*.

Ulkoinen digiboxi on saatettava käyttökuntoon sen omien ohjeiden mukaisesti.

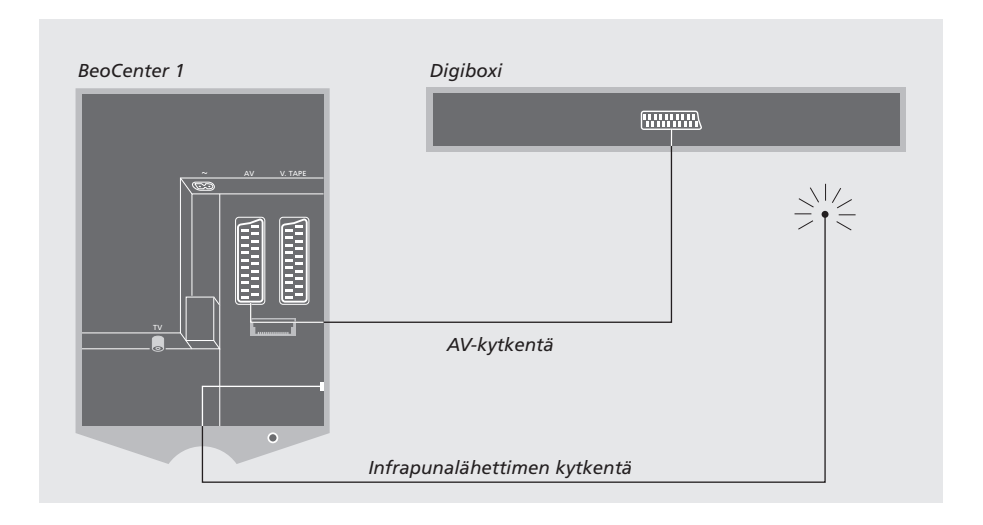

# **Digiboxin AV-kytkentä**

Irrota järjestelmät sähköverkosta, ennen kuin kytket lisää laitteita.

### Kytke digiboxi BeoCenter 1:een 21-napaisella AV-kaapelilla seuraavasti:

- > Kytke kaapelin toinen pää digiboxiin.
- > Vie kaapeli sitten BeoCenter 1:n takana olevaan liittimeen AV tai V.TAPE. Liitinpaneeli on BeoCenter 1:n takana olevan irrotettavan kannen takana.

# **Infrapunalähetin**

Jotta voisit käyttää digiboxia Beo4-kaukoohjaimella, sinun on kytkettävä mukana tullut pienitehoinen infrapunalähetin seuraavasti:

- > Kytke infrapunalähetin BeoCenter 1:n liittimeen IR OUTPUT.
- > Kytke infrapunalähetin digiboxin infrapunavastaanottimeen. Seuraa infrapunalähettimen mukana toimitettuja ohjeita.

*Jotta digiboxin mukana tullut kauko-ohjain toimisi, digiboxin infrapunavastaanotinta ei saa täysin peittää.*

# Takaseinän liitinpaneeli

BeoCenter 1:n takana oleviin liittimiin voi kytkeä signaalikaapeleita ja monenlaisia lisälaitteita.

V.TAPE- ja AV-liittimet on tarkoitettu lisälaitteiden kytkentään.

Näihin liittimiin kytkemäsi laitteet on rekisteröitävä BeoCenter 1:n valikossa CONNECTIONS. Saat lisätietoja kohdasta *Lisälaitteiden rekisteröinti*.

Käytettävissä olevat liittimet vaihtelevat sen mukaan, mitä lisävarusteita on sisäänrakennettu BeoCenter 1:een.

#### LINK

Antenniliitin videosignaalin lähettämiseksi muihin huoneisiin. Tämä liitin on käytettävissä vain, jos BeoCenter 1:ssä on sisäänrakennettu järjestelmämodulaattori.

#### TV

Antenniliitin television ulkoantennille (tai kaapelitelevisiolle). Jos BeoCenter 1:ssä on sisäänrakennettu järjestelmämodulaattori, kytke TV:n ulkoantenni LINK-liittimen alla olevaan liittimeen TV.

#### FM

Antenniliitin radion ulkoantennille.

~

Verkkoliitin.

#### AV

21-napainen AV-liitin toista dekooderia, DVDsoitinta, digiboxia tai vastaavaa laitetta varten. Tähän voidaan kytkeä myös jakorasia (expander box), johon on kytketty muita laitteita, tai mikä tahansa muu lisälaite.

#### V.TAPE

21-napainen AV-liitin BeoCord V 8000 -videonauhurin, digiboxin, ensimmäisen dekooderin tai muun videonauhurin kytkemistä varten. V.TAPE-liittimeen voidaan kytkeä myös mikä tahansa muu lisälaite. Jos videonauhurissa on tämä ominaisuus, viritetyt TV-kanavat yms. kopioidaan videonauhuriin, kun BeoCenter 1 -televisio viritetään.

#### IR OUTPUT

Digiboxin kytkentään. (Käytettävissä vain, kun BeoCenter 1:ssä on sisäänrakennettu Set-top Box Controller.)

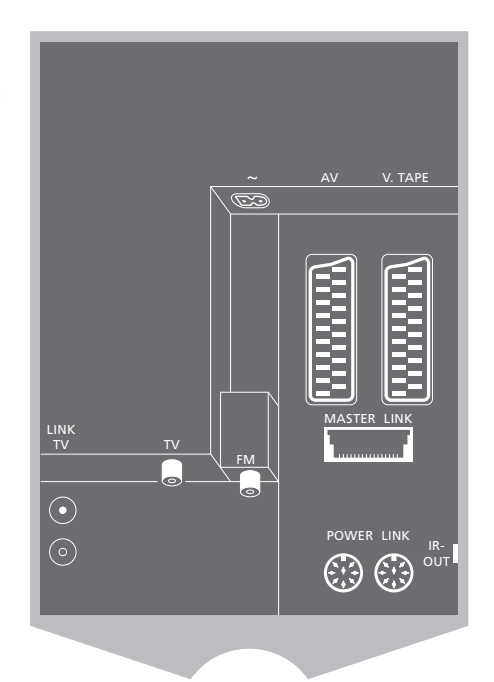

POWER LINK Ulkoisten Bang & Olufsen -kaiuttimien kytkentään.

#### MASTER LINK

Yhteensopivan Bang & Olufsen -audiojärjestelmän kytkentään. Tämä liitin on käytettävissä vain, jos BeoCenter 1:ssä on Master Link -moduuli.

Liitintä voidaan käyttää myös äänen ja kuvan jakeluun BeoLinkin avulla eri puolille kotia.

Jos BeoCenter 1:ssä on Master Link -moduuli (lisävaruste) ja BeoCenter 1:een kytketään Master Link -kaapelilla yhteensopiva Bang & Olufsenin audiojärjestelmä, käyttöön saadaan integroitu audio- ja videojärjestelmä (AV-järjestelmä).

Audiojärjestelmän toistamaa CD-levyä voidaan kuunnella BeoCenter 1:n kaiuttimien kautta tai TV-ohjelman ääni voidaan lähettää audiojärjestelmän kaiuttimien kautta.

AV-järjestelmä voidaan sijoittaa samaan huoneeseen BeoCenter 1:n kanssa. Vaihtoehtoisesti BeoCenter 1 (ulkoisten kaiuttimien kanssa tai ilman) voi olla yhdessä huoneessa ja audiojärjestelmä siihen kytketyn kaiutinparin kanssa toisessa huoneessa.

# **Audiojärjestelmän kytkentä BeoCenter 1:een**

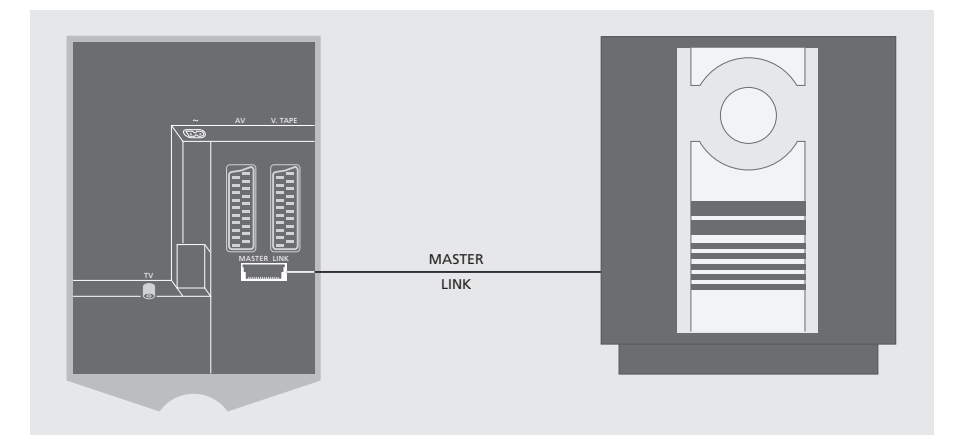

### Kytke BeoCenter 1 audiojärjestelmään Master Link -kaapelilla seuraavasti:

- > Kytke moninapainen pistoke BeoCenter 1:n MASTER LINK -liittimeen.
- > Kytke toinen moninapainen pistoke audiojärjestelmän MASTER LINK -liittimeen.

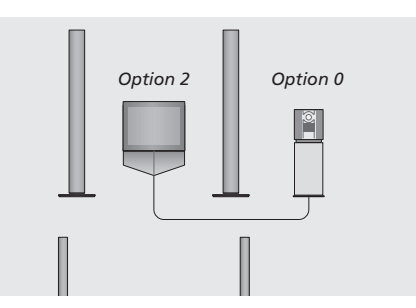

*BeoCenter 1 ja audiojärjestelmä on asennettu samaan huoneeseen: jokainen kaiutin kytketään BeoCenter 1:een.*

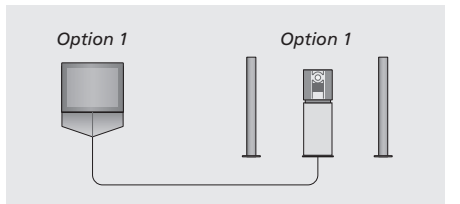

*BeoCenter 1 (siihen kytkettyjen kaiuttimien kanssa tai ilman) ja audiojärjestelmä (johon on kytketty kaiutinpari) voidaan asentaa samaan huoneeseen.*

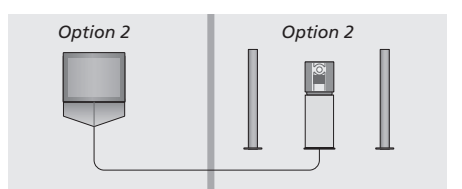

*Audiojärjestelmä voidaan asentaa yhteen huoneeseen ja BeoCenter 1 (siihen kytkettyjen kaiuttimien kanssa tai ilman) toiseen huoneeseen.*

### **Asetusten valinta**

Jos BeoCenter 1:een on kytketty AV-järjestelmä, audiojärjestelmän ja BeoCenter 1:n käyttövaihtoehto on ehkä asetettava uudelleen (katso kuvia vasemmalla).

#### *BeoCenter 1:n oikean käyttövaihtoehdon asetus*

- > Pidä Beo4-kauko-ohjaimen näppäintä painettuna ja paina samalla näppäintä LIST.
- > Vapauta molemmat näppäimet.
- > Paina toistuvasti näppäintä LIST, kunnes Beo4:n näyttöön tulee teksti OPTION?. Paina sitten näppäintä GO.
- > Paina toistuvasti näppäintä LIST, kunnes Beo4:n näyttöön tulee teksti V.OPT. Anna sitten oikea käyttöasetus (1 tai 2).

# *Audiojärjestelmän oikean käyttövaihtoehdon asetus*

- > Pidä Beo4-kauko-ohjaimen näppäintä painettuna ja paina samalla näppäintä LIST.
- > Vapauta molemmat näppäimet.
- > Paina toistuvasti näppäintä LIST, kunnes Beo4:n näyttöön tulee teksti OPTION?. Paina sitten näppäintä GO.
- > Paina toistuvasti näppäintä LIST, kunnes Beo4:n näyttöön tulee teksti A.OPT. Anna sitten oikea käyttöasetus (0, 1 tai 2).

# **Integroidun audio-/ videojärjestelmän käyttö**

Kun audiojärjestelmä on yhdistetty BeoCenter 1:een, käyttäjä voi valita kuvan- tai äänentoistoon sopivat kaiuttimet.

### *Videojärjestelmän äänen toisto audiojärjestelmän kaiuttimilla kuvaruutua käyttämättä…*

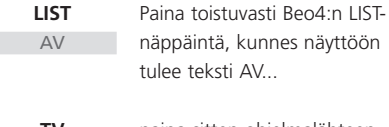

paina sitten ohjelmalähteen näppäintä, esimerkiksi TVnäppäintä **TV**

*Jos painat lähteen näppäintä ennen kuin painat LIST-näppäintä tai sen jälkeen kun näytössä näkyy teksti AV, kuvaruudun kuva kytkeytyy.*

#### *Audiojärjestelmän äänen toisto BeoCenter 1:n kaiuttimilla…*

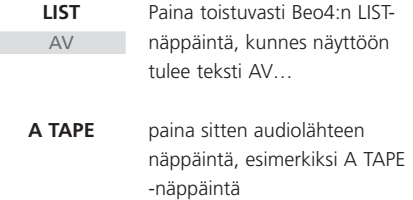

*Jotta AV-toiminto näkyisi Beo4:n näytöllä, toiminto on lisättävä kauko-ohjaimen toimintoluetteloon. Saat lisätietoja Beo4:n opaskirjasta.*

*Jos kuuntelet BeoCenter 1:stä tulevaa ääntä audiojärjestelmän kaiuttimista ja järjestelmääsi kuuluu myös ääninauhuri, voit nauhoittaa BeoCenter 1:stä tulevaa ääntä ääninauhurilla. Saat lisätietoja audiojärjestelmän mukana tulleista opaskirjoista.*

HUOMAA! Kun kytket Bang & Olufsenin audiolaitteen BeoCenter 1 -televisioon, valitse BEOLINK-valikon LINKED RADIO -kohdan arvoksi YES.

# Äänen ja kuvan jakaminen BeoLink-liitännän avulla

BeoLink-järjestelmän avulla kuva ja/tai ääni voidaan jakaa kodin kaikkiin huoneisiin.

Esimerkiksi olohuoneeseen sijoitettu BeoCenter 1 voidaan kytkeä toisessa huoneessa olevaan videojärjestelmään tai kaiutinsarjaan, jolloin kuvan tai äänen siirtäminen toiseen huoneeseen on mahdollista.

BeoCenter 1 voidaan linkittää muihin järjestelmiin vain, jos televisiossa on sisäänrakennettu Master Link -moduuli.

Videosignaalin jakaminen linkitettyyn televisioon on mahdollista vain, jos BeoCenter 1:ssä on myös sisäänrakennettu järjestelmämodulaattori.

# **Kodin eri järjestelmien linkitys**

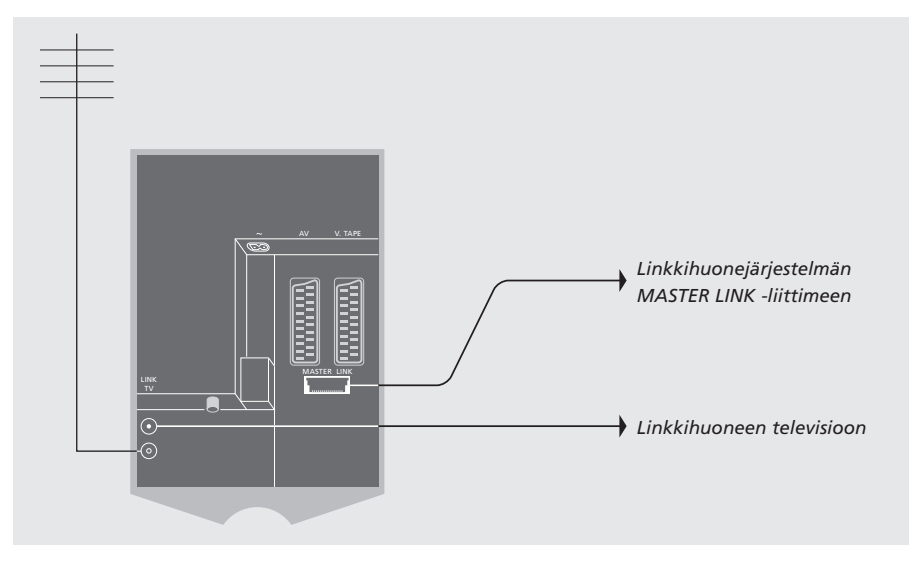

Linkkihuonejärjestelmä on kytkettävä päähuoneen järjestelmään Master Link -kaapelilla seuraavasti:

- > Kytke Master Link -kaapeli BeoCenter 1:n MASTER LINK -liittimeen.
- > Jos haluat jakaa videosignaalin ja BeoCenter 1:ssä on sisäänrakennettu järjestelmämodulaattori, kytke lisäksi antennikaapeli BeoCenter 1:n LINK-liittimeen.
- > Johda molemmat kaapelit linkkihuoneeseen ja tee kytkennät linkkihuoneeseen sijoitettujen laitteiden käyttöohjeiden mukaisesti.
- > Jos BeoCenter 1:n Master Link -liittimeen on jo kytketty audiojärjestelmä, jaa Master Link -kaapeli kahteen osaan ja yhdistä puoliskot linkkihuoneesta tulevaan kaapeliin erityisen liitäntärasian avulla. Pyydä lisätietoja Bang & Olufsen -jälleenmyyjältä.

# **Järjestelmämodulaattori**

Jos linkkihuoneessa on audiokokoonpano, esimerkiksi BeoLink Active/Passive, ja haluat asentaa myös linkittämättömän television, valitse modulaattorin asetukseksi ON alla kuvatulla tavalla. Tehdasasetus OFF on valittava käytettäessä linkitettävää Bang & Olufsen -televisiota.

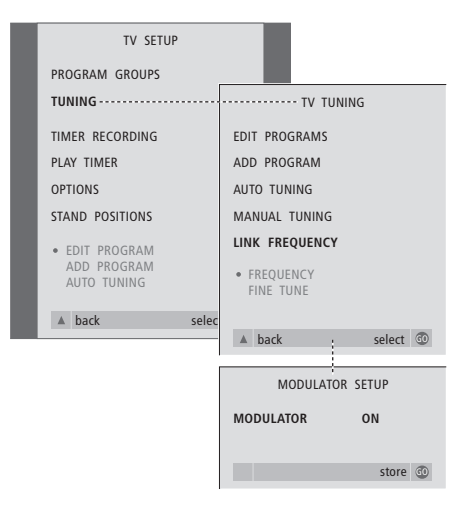

# **Linkkitaajuus**

Jos esimerkiksi paikallinen TV-asema lähettää ohjelmaa BeoLink-järjestelmän käyttämällä taajuudella (599 MHz), järjestelmämodulaattori on viritettävä vapaalle taajuudelle. Tarkista, että linkkihuonejärjestelmä käyttää samaa linkkitaajuutta.

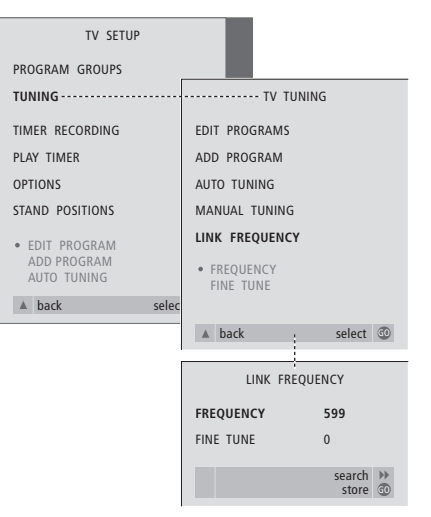

- > Kytke televisioon virta painamalla näppäintä TV.
- > Avaa TV SETUP -valikko painamalla näppäintä MENU. Korosta teksti TUNING painamalla näppäintä ▼.
- > Avaa TV TUNING -valikko painamalla näppäintä GO. Korosta teksti LINK FREQUENCY painamalla näppäintä ▼.
- > Avaa LINK FREQUENCY -valikko painamalla näppäintä GO. Teksti FREQUENCY näkyy korostettuna.
- > Etsi vapaa taajuus painamalla näppäintä **K**tai M.
- > Tallenna valinta painamalla näppäintä GO tai poistu valikoista painamalla näppäintä EXIT.

- > Kytke televisioon virta painamalla näppäintä TV.
- > Avaa TV SETUP -valikko painamalla näppäintä MENU. Korosta teksti TUNING painamalla näppäintä ▼.
- > Avaa TV TUNING -valikko painamalla näppäintä GO. Korosta teksti LINK FREQUENCY painamalla näppäintä ▼.
- $>$  Paina kaksi kertaa näppäintä  $\triangleleft$  ja sen jälkeen näppäintä GO. Näkyviin tulee MODULATOR SETUP -valikko.
- > Valitse asetus ON painamalla näppäintä « tai näppäintä ».
- > Tallenna valinta painamalla näppäintä GO tai poistu valikoista painamalla näppäintä EXIT.

# BeoCenter 1:n sijoittaminen linkkihuoneeseen

Jos BeoCenter 1:ssä on Master Link -moduuli (lisävaruste), voit linkittää BeoCenter 1:n joko päähuoneeseen, esimerkiksi olohuoneeseen, tai linkkihuoneeseen, esimerkiksi työ- tai makuuhuoneeseen. Tässä luvussa kerrotaan, miten BeoCenter 1 asennetaan linkkihuoneeseen.

Jos sijoitat BeoCenter 1:n linkkihuoneeseen, voit nauttia siellä sekä kaikista laitteen toiminnoista että päähuoneen audio- ja videotoiminnoista.

Voit esimerkiksi kuunnella päähuoneen audiojärjestelmän soittamaa CD-levyä linkkihuoneen BeoCenter 1:stä tai katsella siitä päähuoneen nauhurin toistamaa videonauhaa.

Kohdassa *BeoCenter 1 -television virran kytkentä ja valmiustilaan kytkentä automaattisesti* kuvattu toiston ajastus tai valmiustilaan palautus voidaan määrittää toteutumaan myös linkkihuoneen BeoCenter 1:ssä. Ohjelmointi on kuitenkin tehtävä päähuoneen järjestelmässä. BeoCenter 1:n ajastintoiminnon asetukseksi on kuitenkin valittava ON.

# **Ennen kuin aloitat…**

Jos sijoitat BeoCenter 1:n linkkihuoneeseen, muutamat asetukset on tehtävä toisin. Tarvittavat muutokset on lueteltu alla. Noudata seuraavia ohjeita, kun kytket BeoCenter 1:n linkkihuoneeseen:

- 1 Kytke BeoCenter 1 sähköverkkoon kohdan *TV-kaapelien kytkentä* ohjeiden mukaisesti.
- 2 Valitse BeoCenter 1:n käyttövaihtoehdoksi 6\*.
- 3 Irrota BeoCenter 1 sähköverkosta.
- 4 Tee viereisellä sivulla kuvatut kytkennät.
- 5 Kytke BeoCenter 1 takaisin sähköverkkoon.

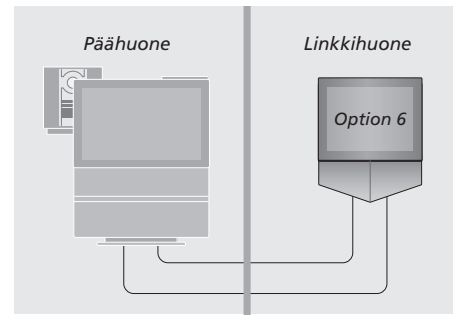

*Koko järjestelmän toiminnan varmistamiseksi on tärkeää, että linkkihuoneen BeoCenter 1:een on ohjelmoitu oikea käyttövaihtoehto ennen laitteen kytkemistä päähuoneen järjestelmään.*

### *BeoCenter 1:n oikean käyttövaihtoehdon asetus*

- > Pidä Beo4-kauko-ohjaimen näppäintä painettuna ja paina samalla näppäintä LIST.
- > Vapauta molemmat näppäimet.
- > Paina toistuvasti näppäintä LIST, kunnes Beo4:n näyttöön tulee teksti OPTION?. Paina sitten näppäintä GO.
- > Paina toistuvasti näppäintä LIST, kunnes Beo4:n näyttöön tulee teksti V.OPT. Anna sitten oikea käyttöasetus (6).

# **Kytkennät**

Linkkihuoneen BeoCenter 1 on kytkettävä päähuoneen järjestelmään seuraavien kaapelien välityksellä:

- BeoLink-kytkentä (Master Link -kaapelin ja liitäntärasian avulla)
- Antennikytkentä (tavallisella antennikaapelilla).

### **BeoLink-liitäntä**

- Päähuoneessa: Kytke Master Link -kaapeli päähuonejärjestelmän MASTER LINK -liittimeen. Vie kaapeli liitäntärasiaan ja katkaise se sopivan pituiseksi.
- Linkkihuoneessa: Kytke Master Link -kaapeli BeoCenter 1:n MASTER LINK -liittimeen. Vie kaapeli liitäntärasiaan ja katkaise se sopivan pituiseksi.
- Liitäntärasiassa: Kytke kaapelit rasian/kaapelin mukana tulevan ohjelehtisen mukaisesti. Lehtisessä selitetään rasian eri käyttömahdollisuudet ja kaapelien kytkennät.

#### **Antennikytkentä**

Käytä tavallista TV-antennikaapelia (koaksiaalikaapelia). Kytke sen toinen pää päähuoneen television LINK-liitäntään ja toinen pää linkkihuoneen television antenniliitäntään.

# **Päähuoneen ja linkkihuoneen lähteiden käyttö Beo4-kaukoohjaimella**

Jos kotiisi on asennettu BeoLink ja sijoitat BeoCenter 1:n linkkihuoneeseen, voit käyttää BeoCenter 1:tä Beo4-kauko-ohjaimella samoin kuin päähuoneasennuksissa.

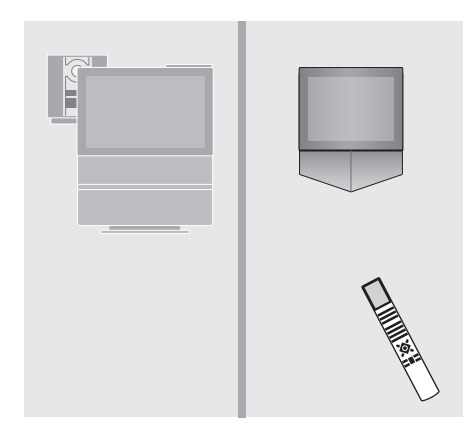

*Vain yhdessä huoneessa olevien lähteiden käyttö* Paina haluamasi lähteen näppäintä **RADIO A TAPE**

> Käytä valittua lähdettä tavalliseen tapaan

#### *Päähuoneen lähteiden käyttö – molemmissa huoneissa oleva lähde*

Paina Beo4:n näppäintä toistuvasti, kunnes näyttöön tulee teksti LINK\* **LIST** LINK

Paina haluamasi lähteen näppäintä **TV**

Käytä valittua lähdettä tavalliseen

tapaan

#### *Linkkihuoneen lähteiden käyttö – molemmissa huoneissa oleva lähde*

Paina haluamasi lähteen näppäintä **TV**

> Käytä valittua lähdettä tavalliseen tapaan

#### *Stereoäänen kuuntelu linkkihuoneessa*

Tavallisesti päähuoneen lähteen, kuten digiboxin, ääni lähetetään linkkihuoneeseen monoäänenä. Voit kuitenkin valita myös stereoäänen seuraavasti:

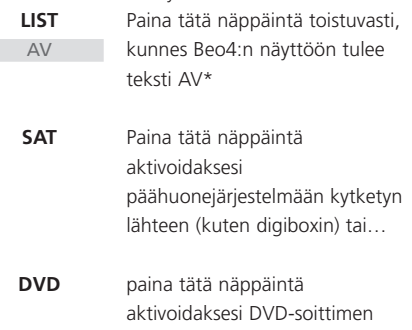

*Kun tämä toiminto on aktivoitu, muiden päähuoneen lähteiden jakelu linkkihuonejärjestelmiin ei ole mahdollista.*

# BeoCenter 1:n alkuasetukset

Tässä kuvattu asennus aktivoituu, kun BeoCenter 1 kytketään ensimmäisen kerran sähköverkkoon ja virta kytketään.

Tähän asennukseen kuuluvat valikkokielen valinta, automaattinen TV-kanavien viritys ja kytkettyjen lisälaitteiden rekisteröinti.

Asennus tapahtuu osittain automaattisesti, mutta sinun on käynnistettävä kanavien automaattinen viritys, tarkistettava, onko kytkemäsi laitteet rekisteröity oikein CONNECTIONS-valikossa ja tarvittaessa muokattava valikon asetuksia sekä hyväksyttävä oikeat asetukset.

# **Valikkokielen valinta**

Kun kytket ensimmäisen kerran virran BeoCenter 1:een, voit valita, mitä kieltä valikoissa käytetään.

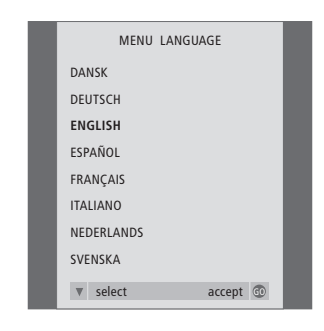

*Valikkokielen asetukset tulevat näkyviin. Valikkokieli voidaan haluttaessa vaihtaa myöhemmin TV SETUP -valikon kohdassa OPTIONS.*

- > Kytke televisioon virta painamalla näppäintä TV. Kielivalikko tulee näkyviin.
- > Siirry tarvittaessa kielivaihtoehtojen välillä painamalla näppäintä ▲ tai näppäintä ▼.
- > Tallenna valinta painamalla näppäintä GO.

# **Kaikkien kanavien ja asetusten tallennus**

Kun olet valinnut valikkokielen, kuvaruudulle avautuu automaattisesti

kanavienviritysvalikko. Noudata näytöllä annettuja ohjeita ja aloita viritys painamalla näppäintä GO. Kaikki kanavat viritetään automaattisesti.

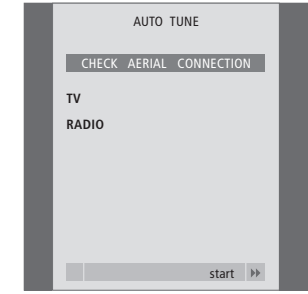

*Automaattivirityksen näytössä näkyy viesti CHECK AERIAL CONNECTION, joka kehottaa tarkistamaan, että TV-antennikytkennät on tehty oikein.*

> Käynnistä automaattiviritys painamalla näppäintä GO. BeoCenter 1 virittää kaikki käytettävissä olevat kanavat.

### *Lisälaitteiden rekisteröinti ennen automaattista viritystä…*

Jos BeoCenter 1:een on kytketty videonauhuri, dekooderi tai jokin muu lisälaite, BeoCenter 1 havaitsee kytkennän. Voit tarkastaa ja vahvistaa laitteiden rekisteröinnin. Saat lisätietoja kokoonpanon rekisteröinnistä kohdasta *Lisälaitteiden rekisteröinti*.

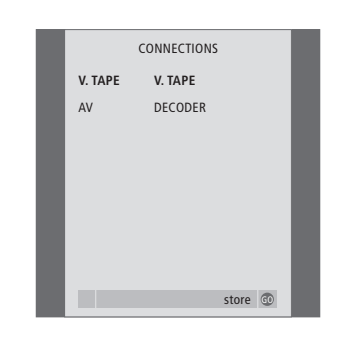

*CONNECTIONS-valikko kehottaa sinua rekisteröimään tai vahvistamaan lisälaitteet, jotka olet kytkenyt BeoCenter 1:n takana olevan liitinpaneelin liittimiin V.TAPE ja AV.*

- > Valitse tarvittaessa V.TAPE-liitäntään kytkettyä laitetta vastaavat asetukset painamalla näppäintä « tai näppäintä ».
- > Siirry seuravien valikkokohtien välillä painamalla näppäintä ▲ tai näppäintä ▼: V.TAPE ja AV.
- > Tallenna asetukset painamalla näppäintä GO.

# Lisälaitteiden rekisteröinti

BeoCenter 1:een kytketyt lisälaitteet on rekisteröitävä, jotta niitä voitaisiin käyttää Beo4-kauko-ohjaimella. Tämä koskee muun muassa videonauhuria, dekooderia ja digiboxia.

Kun järjestelmä määritetään ensimmäisen kerran, BeoCenter 1 havaitsee siihen sillä hetkellä kytketyt laitteet. Ensimmäisen asennuksen yhteydessä kuvaruutuun tulee automaattisesti CONNECTIONSvalikko. Jos kytket laitteita pysyvästi myöhemmässä vaiheessa, avaa CONNECTIONS-valikko BeoCenter 1:n SETUP-valikon kautta.

Kohdassa *Takaseinän liitinpaneeli* selostetaan BeoCenter 1:n liitinpaneelin liittimet ja kytkettävissä olevat laitetyypit.

# **Pysyvästi kytketyt laitteet**

BeoCenter 1:n takaseinässä olevaan kahteen 21-napaiseen liittimeen (V.TAPE ja AV) voidaan kytkeä monenlaisia kuvantoistolaitteita.

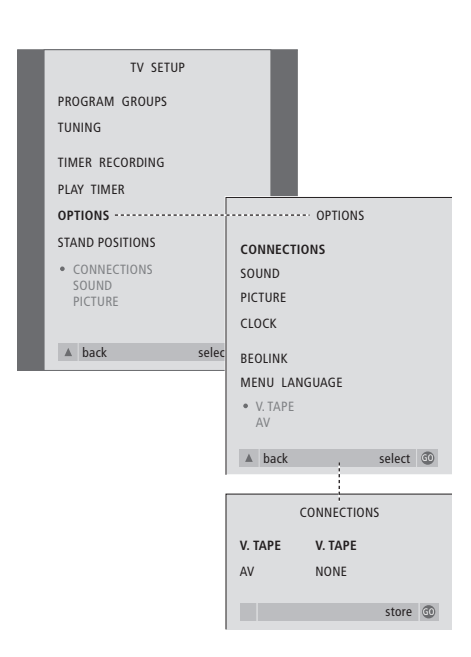

Kun olet kytkenyt lisälaitteen BeoCenter 1:een, avaa CONNECTIONS-valikko ja rekisteröi laitteen kytkentä asianmukaiseen liittimeen.

- > Kytke televisioon virta painamalla näppäintä TV.
- > Avaa TV SETUP -valikko painamalla näppäintä MENU. Korosta teksti OPTIONS painamalla näppäintä ▼.
- > Avaa OPTIONS-valikko painamalla näppäintä GO. Teksti CONNECTIONS näkyy korostettuna.
- > Avaa CONNECTIONS-valikko painamalla näppäintä GO.
- > Valitse V.TAPE-liittimen kytkentää vastaava asetus painamalla näppäintä « tai näppäintä ».
- > Siirry kohtaan AV painamalla näppäintä ▼ ja valitse AV-liittimen kytkentää vastaava asetus painamalla näppäintä <a tai näppäintä  $\blacktriangleright$ .
- > Tallenna asetukset painamalla näppäintä GO. > Palaa takaisin edellisten valikoiden kautta painamalla näppäintä ▲ tai poistu kuvaruutuvalikoista suoraan painamalla näppäintä EXIT.

#### **V.TAPE-valinnat ovat seuraavat:**

NONE… jos mitään laitteita ei ole kytketty. V.TAPE… jos BeoCord V 8000 -videonauhuri tai jokin muu videonauhuri on kytketty.

- V.TAPE+DECODER… jos BeoCord V 8000 ja dekooderi on kytketty.
- V.TAPE+STB\*… jos BeoCord V 8000 ja digiboxi on kytketty.

DECODER… jos dekooderi on kytketty. V.AUX… jos jokin muu lisälaite on kytketty. STB\*… jos digiboxi on kytketty.

*Jos liittimeen kytketään BeoCord V 8000, V.TAPE-asetuksista on valittavissa vain V.TAPE ja V.TAPE+DECODER.* 

#### **AV-valinnat ovat seuraavat:**

NONE… jos mitään laitteita ei ole kytketty. DECODER… jos dekooderi on kytketty. Jos BeoCenter 1:ssä on Master Link -moduuli (lisävaruste), kytke dekooderi V.TAPE-liittimeen. EXPANDER… jos liittimeen on kytketty jakorasia, johon on kytketty muita lisälaitteita. EXPANDER+DEC… jos liittimeen on kytketty jakorasia, johon on kytketty dekooderi. V.AUX… jos jokin muu lisälaite on kytketty. STB\*… jos digiboxi on kytketty.

*\*Tämä vaihtoehto näkyy vain, jos BeoCenter 1:ssä on sisäänrakennettu Set-top Box Controller.*

# *Järjestelmään kytkettyjen lisälähteiden käyttö…*

BeoCenter 1:een kytkettyjä lisälaitteita voidaan käyttää Beo4-kauko-ohjaimella.

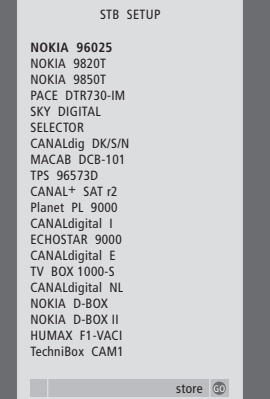

*Jos BeoCenter 1:ssä on Set-top Box Controller ja digiboxi on kytketty, valitessasi CONNECTIONSvalikosta kohdan STB sinua kehotetaan valitsemaan oma digiboxisi kuvaruudun luettelosta.*

HUOMAA! Jos jostain syystä irrotat lisälaitteen ja irrotat sitten BeoCenter 1:n verkkovirrasta, sinun on ehkä rekisteröitävä laite kytkemisen jälkeen uudelleen, vaikka et olisikaan muuttanut lisälaiteasetuksia.

# Viritettyjen kanavien muokkaus – siirtäminen, nimeäminen, poistaminen tai viritys

Jos kanavien automaattinen viritystoiminto ei tallentanut kanavia haluamillesi kanavanumeroille tai se ei nimennyt kaikkia tallennettuja kanavia automaattisesti, voit muuttaa kanavien esitysjärjestystä ja antaa niille haluamasi nimet.

Jos viritetyt kanavat tarvitsevat lisämuokkausta, esimerkiksi hienosäätöä tai dekooderia koskevia erikoisasetuksia, käytä valikkoa MANUAL TUNING.

Varmista ennen viritettyjen TVkanavien muokkausta, että lähteeksi on valittu TV. Kun muokkaat virittyjä radiokanavia, valitse ensin lähteeksi RADIO.

# **Viritettyjen kanavien siirtäminen**

Kun automaattinen kanavien viritys on valmis, viritettyjä kanavia voidaan siirtää.

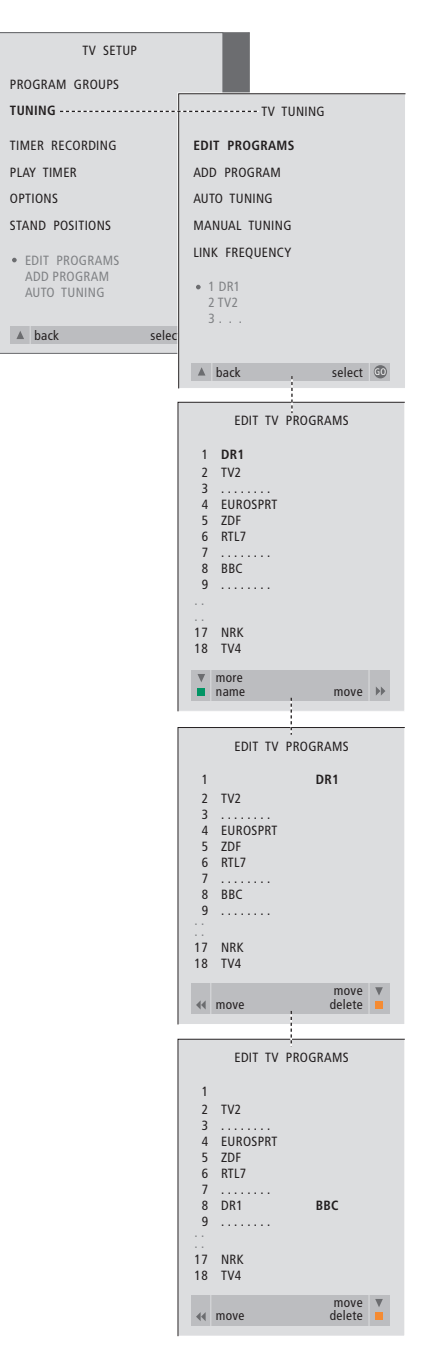

- > Kytke televisioon virta painamalla näppäintä TV. Kytke radioon virta painamalla näppäintä RADIO.
- > Avaa TV SETUP -valikko painamalla näppäintä MENU. Korosta teksti TUNING painamalla näppäintä ▼.
- > Avaa TV TUNING -valikko painamalla näppäintä GO. Teksti EDIT PROGRAMS näkyy korostettuna.
- > Avaa EDIT PROGRAMS -valikko painamalla näppäintä GO.
- > Valitse siirrettävä kanava painamalla näppäintä ▼ tai näppäintä ▲.
- > Paina kerran näppäintä >, jotta voit siirtää kanavan. Kanava on nyt poistettu luettelosta.
- > Siirrä kanava haluamallesi kanavanumerolle, painamalla näppäintä ▼ tai näppäintä ▲.
- > Siirrä kanava takaisin kanavaluetteloon, vaikka toinen kanava olisikin samalla numerolla painamalla näppäintä 4.
- > Siirrä aikaisemmin tällä numeropaikalla ollut kanava tyhjälle numeropaikalle tai jo varatulle numerolle. Toista edelliset vaiheet.
- > Kun olet siirtänyt haluamasi kanavat, palaa takaisin edellisten valikoiden kautta painamalla näppäintä ▲, tai poistu kuvaruutuvalikoista suoraan painamalla näppäintä EXIT.

# **Viritettyjen kanavien nimeäminen**

Kun automaattinen kanavien viritys on valmis, viritetyt TV- tai radiokanavat voidaan nimetä.

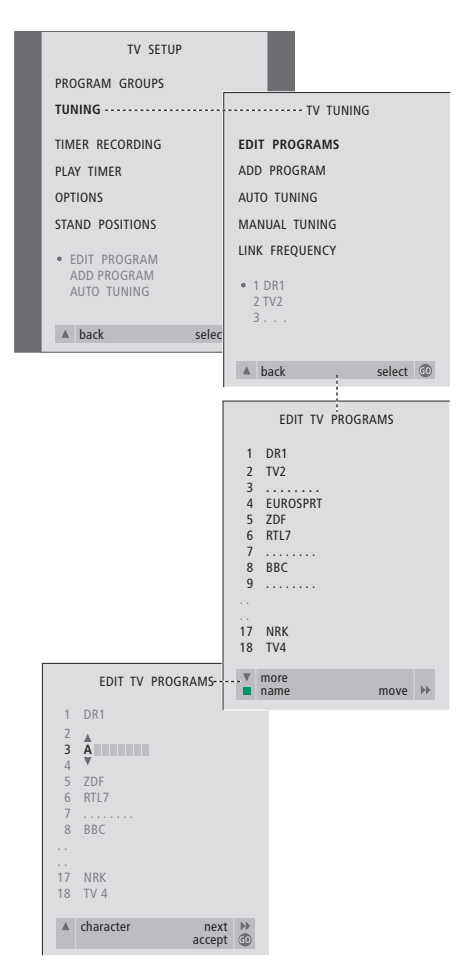

- > Kytke televisioon virta painamalla näppäintä TV. Kytke radioon virta painamalla näppäintä RADIO.
- > Avaa TV SETUP -valikko painamalla näppäintä MENU ja korosta teksti TUNING painamalla näppäintä ▼.
- > Avaa TV TUNING -valikko painamalla näppäintä GO. EDIT PROGRAMS näkyy korostettuna.
- > Avaa EDIT PROGRAMS -valikko painamalla näppäintä GO.
- > Valitse nimettävä kanava painamalla näppäintä ▼ tai näppäintä ▲.
- > Paina vihreää näppäintä, jotta voit nimetä kanavan. Nimeämisvalikko on nyt aktivoitu.
- > Valitse kirjaimet painamalla näppäintä
	- ▼ tai näppäintä ▲.
- > Siirry seuraavaan merkkiin painamalla näppäintä ▶ BeoCenter 1 ehdottaa nimiä, mutta tarvittaessa voit antaa kaikki merkit näppäimillä ▼ tai ▲ ja näppäimillä < tai →.
- > Toista tarvittaessa edelliset vaiheet nimetäksesi muut kanavat.
- > Kun kanavat on nimetty, hyväksy muokattu luettelo painamalla näppäintä GO tai poistu kuvaruutuvalikoista painamalla näppäintä EXIT.

# **Viritettyjen kanavien poistaminen**

Kun automaattinen kanavien viritys on valmis, turhat viritetyt TV- tai radiokanavat voidaan poistaa.

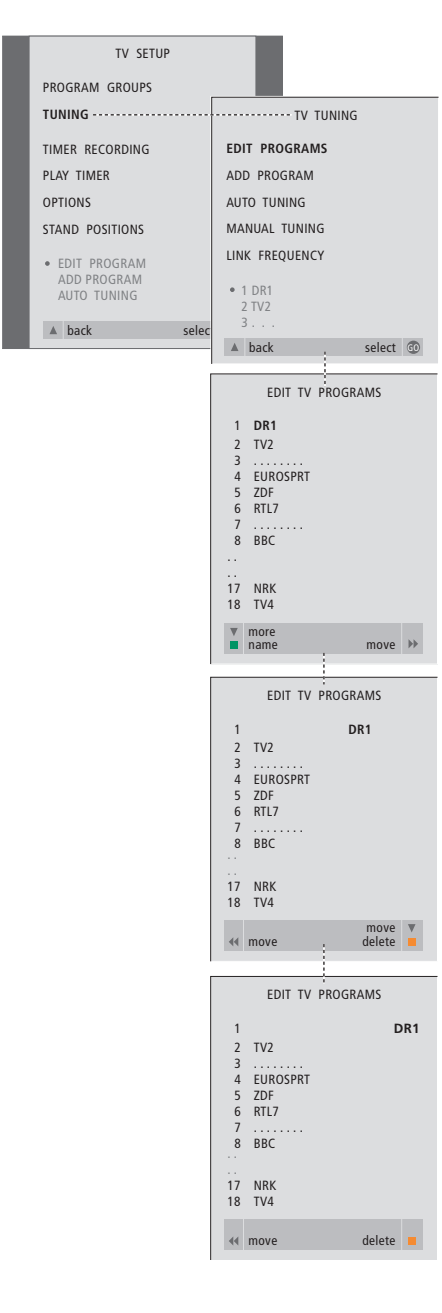

- > Kytke televisioon virta painamalla näppäintä TV. Kytke radioon virta painamalla näppäintä RADIO.
- > Avaa TV SETUP -valikko painamalla näppäintä MENU ja korosta teksti TUNING painamalla näppäintä ▼.
- > Avaa TV TUNING -valikko painamalla näppäintä GO. Teksti EDIT PROGRAMS näkyy korostettuna.
- > Avaa EDIT PROGRAMS -valikko painamalla näppäintä GO.
- > Valitse poistettava kanava painamalla näppäintä ▼ tai näppäintä ▲.
- > Poista kanava luettelosta painamalla näppäintä tt.
- > Paina keltaista näppäintä, jotta voit poistaa kanavan. Kanava näkyy tällöin punaisena.
- > Hyväksy poisto painamalla keltaista näppäintä tai siirrä kanava takaisin luetteloon painamalla kahdesti näppäintä <.
- > Kun olet poistanut haluamasi kanavat, poistu kuvaruutuvalikoista painamalla näppäintä EXIT.

# **Viritettyjen TV-kanavien säätö**

Voit muuttaa viritettyjen TV-kanavien ominaisuuksia manuaalisesti. Voit hienosäätää kanavia, valita äänityypin ja kielen tai virittää paikalliskanavan erikseen.

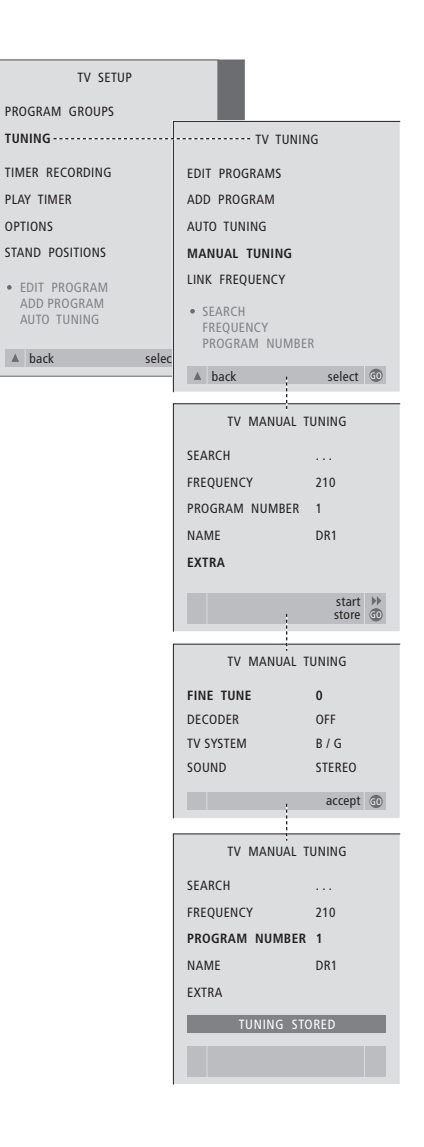

- > Kytke televisioon virta painamalla näppäintä TV.
- > Avaa TV SETUP -valikko painamalla näppäintä MENU. Korosta teksti TUNING painamalla näppäintä ▼.
- > Avaa TV TUNING -valikko painamalla näppäintä GO ja korosta teksti MANUAL TUNING painamalla näppäintä ▼.
- > Avaa MANUAL TUNING -valikko painamalla näppäintä GO.
- > Siirry muokattavaan valikkokohtaan painamalla näppäintä ▼ tai näppäintä ▲.
- > Muuta valitsemasi valikkokohdan asetus painamalla näppäintä > tai näppäintä <
- > Jos valitset kohdan NAME, aloita nimeäminen painamalla vihreää näppäintä. Syötä haluamasi nimen merkit näppäimillä ▼ tai ▲ ja näppäimellä »
- > Avaa lisävalikko TV MANUAL TUNING siirtymällä kohtaan EXTRA ja painamalla näppäintä GO. Tee tarvittavat hienosäädöt tässä vaiheessa tai valitse äänityyppi (esimerkiksi dekooderitulo ja TV-järjestelmä).
- > Kun olet lopettanut muutosten teon, hyväksy uudet asetukset painamalla näppäintä GO.
- > Tallenna muokattu kanava painamalla näppäintä GO.
- > Poistu kuvaruutuvalikoista painamalla näppäintä EXIT.

#### **TV MANUAL TUNING -valikon sisältö…**

#### SEARCH

Aloita virityshaku.

# FREQUENCY

Valitse taajuus, jolle viritetään.

# PROGRAM NUMBER

Tallenna tai muuta kanavan numero. Voit tallentaa 99 kanavaa.

#### NAME

Avaa nimenantovalikko ja nimeä valitsemasi kanava.

#### EXTRA

Avaa TV MANUAL TUNING -lisävalikko.

#### **TV MANUAL TUNING -lisävalikon sisältö…** FINE TUNE

Hienosäädä kanavataajuutta tai viritettyä kanavaa. Voit hienosäätää alueella -8 – +8. (DECODER)

Koodattujen kanavien vastaanottoon tarvitaan dekooderi. Yleensä laite havaitsee dekooderin automaattisesti virityksen aikana, mutta voit valita sen myös tästä. Valitse DECODERasetukseksi jokin seuraavista: ON (dekooderi kytkettynä) tai OFF (ei dekooderia). Jos kytkettynä on kaksi dekooderia, valitse 1 tai 2.

#### (TV SYSTEM)

TV-lähetysjärjestelmä. Tämä asetus on käytettävissä vain tietyn tyyppisissä televisioissa, koska lähetysjärjestelmä valitaan yleensä automaattisesti. Jos SYSTEM-valinta on käytettävissä, voidaan antaa seuraavat tiedot: B/G (PAL/SECAM, B/G), I (PAL I), L (SECAM L), M (NTSC) ja D/K (PAL/SECAM D/K).

# SOUND (mono, stereo tai kieli)

Eri kanavilla voi olla käytettävissä useita äänivaihtoehtoja (kuten mono ja stereo) tai eri kieliä. Valitse haluamallesi kanavalle tai taajuudelle jokin seuraavista valinnoista: MONO (FM/NICAM-monoääni), STEREO (NICAM/A2 stereoääni), MONO1 (monoääni, kieli 1), MONO2 (monoääni, kieli 2), MONO3 (monoääni, kieli 3) tai STEREO2 (stereoääni, kieli 2). Jos kanava lähettää ohjelmia kahdella kielellä ja haluat käyttöösi molemmat kielet, voit tallentaa kanavan kaksi kertaa (kerran kumpaakin kieltä varten).

# **Viritettyjen radiokanavien säätö**

Voit muuttaa viritettyjen radiokanavien asetuksia manuaalisesti. Voit etsiä uusia kanavia, valita äänityypin, hienosäätää ja antaa kanaville uusia nimiä.

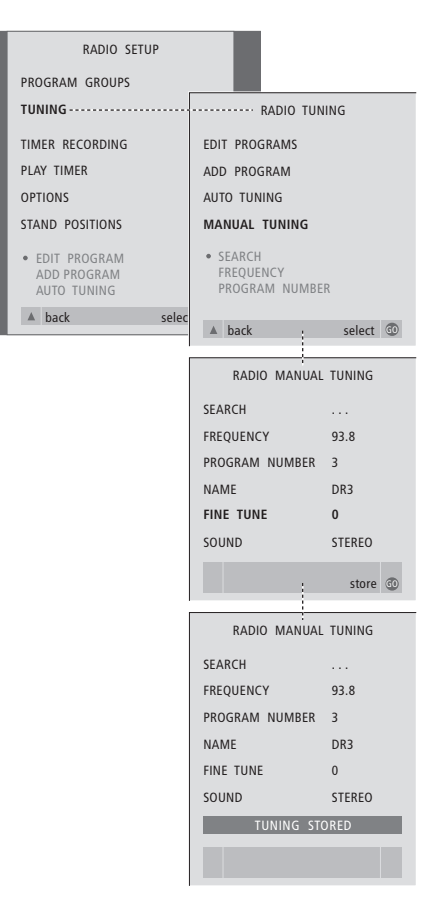

*Radiokanavien viritys manuaalisesti…*

- > Kytke radioon virta painamalla näppäintä RADIO.
- > Avaa RADIO SETUP -valikko painamalla näppäintä MENU ja korosta teksti TUNING painamalla näppäintä ▼.
- > Avaa RADIO TUNING -valikko painamalla näppäintä GO ja korosta teksti MANUAL TUNING painamalla näppäintä ▼.
- > Avaa MANUAL TUNING -valikko painamalla näppäintä GO.
- > Siirry muokattavaan valikkokohtaan painamalla näppäintä ▼ tai näppäintä ▲.
- > Muuta valitsemasi valikkokohdan asetus painamalla näppäintä > tai näppäintä <
- > Jos valitset kohdan NAME, aloita nimeäminen painamalla vihreää näppäintä. Syötä haluamasi nimen merkit näppäimillä ▼ tai ▲ ja näppäimellä »
- > Kun olet lopettanut muutosten teon, hyväksy uudet asetukset painamalla näppäintä GO.
- > Tallenna muokattu kanava painamalla näppäintä GO.
- > Poistu kuvaruutuvalikoista painamalla näppäintä EXIT.

#### *RADIO MANUAL TUNING -valikon sisältö…*

SEARCH… Aloita virityshaku.

- FREQUENCY… Syötä taajuus numeronäppäinten avulla.
- PROGRAM NUMBER… Tallenna tai muuta kanavan numero. Voit tallentaa enintään 59 kanavaa.
- NAME… Avaa nimenantovalikko ja nimeä valitsemasi kanava.
- FINE TUNE… Viritetyn kanavan taajuutta voi hienosäätää välillä -8 – +8.
- SOUND… Voit valita stereo- tai monoäänen. Vastaanotin siirtyy automaattisesti monoäänelle, jos stereosignaalissa on häiriöitä.

 $\vert$  25

TV-kanavat voidaan virittää seuraavin tavoin:

- BeoCenter 1 voi virittää kaikki löytyvät kanavat automaattisesti.
- Voit päivittää virityksen. Myös eri taajuuksille viritetyt kanavat ja uudet kanavat virittyvät.

Voit muokata viritettyjä kanavia muuttamalla niiden järjestystä, antamalla niille uuden nimen tai poistamalla niitä. Saat lisätietoja sivuilta 20–22.

Voit säätää viritettyjen kanavien viritystä MANUAL TUNING -valikon avulla. Saat lisätietoja sivulta 23.

# **Uudelleenviritys automaattisen virityksen avulla**

Voit virittää kaikki TV- ja radiokanavat uudelleen antamalla BeoCenter 1:n virittää ne automaattisesti. Valitse lähteeksi TV tai radio ennen virityksen aloittamista.

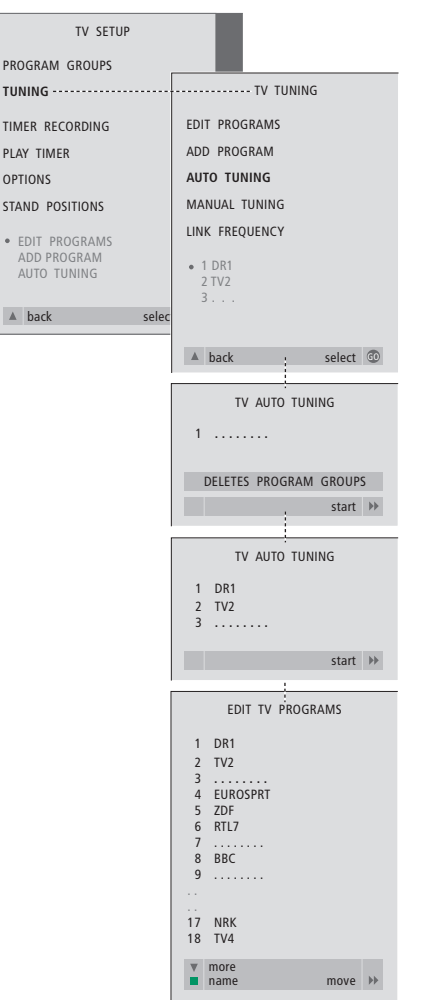

Television tai radion kaikkien kanavien uudelleenvirityksen aikana kaikki luodut ryhmät ja asetukset katoavat.

- > Kytke televisioon virta painamalla näppäintä TV. Kytke radioon virta painamalla näppäintä RADIO.
- > Avaa TV SETUP -valikko painamalla näppäintä MENU ja korosta teksti TUNING painamalla näppäintä ▼.
- > Avaa TV TUNING -valikko painamalla näppäintä GO ja korosta teksti AUTO TUNING painamalla näppäintä ▼.
- > Avaa AUTO TUNING -valikko painamalla näppäintä GO.
- > Käynnistä automaattinen viritys painamalla näppäintä ».
- > Kun automaattiviritys on valmis, näkyviin tulee EDIT PROGRAMS -valikko. Sen avulla voit järjestää kanavat uudelleen, poistaa niitä ja antaa niille uusia nimiä.

# **Uuden TV- tai radiokanavan lisäys**

Voit lisätä yksittäisen uuden kanavan tai päivittää jo viritetyn kanavan, joka on esimerkiksi siirretty. Valitse lähteeksi joko TV tai radio ennen virityksen päivityksen aloittamista.

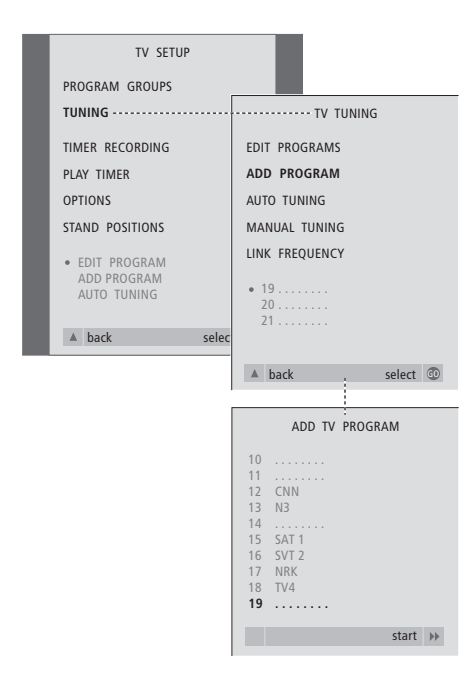

- > Kytke televisioon virta painamalla näppäintä TV. Kytke radioon virta painamalla näppäintä RADIO.
- > Avaa TV SETUP -valikko painamalla näppäintä MENU ja korosta teksti TUNING painamalla näppäintä ▼.
- > Avaa TV TUNING -valikko painamalla näppäintä GO ja korosta teksti ADD PROGRAM painamalla näppäintä ▼.
- > Avaa ADD PROGRAM -valikko painamalla näppäintä GO.
- $>$  Käynnistä painamalla näppäintä  $\blacktriangleright$ . Uudet kanavat lisätään automaattisesti.
- > Kun viritys on valmis ja uudet kanavat on lisätty, näkyviin tulee EDIT PROGRAMS -valikko. Sen avulla voit järjestää kanavat uudelleen, poistaa niitä ja antaa niille uusia nimiä. Luetteloon lisätyistä uusista kanavista ensimmäinen näkyy korostettuna.

# Television asennon säätäminen

Jos BeoCenter 1:ssä on moottorilla toimiva jalusta, voit kääntää laitetta Beo4-kauko-ohjaimen avulla. Lisäksi voit määrittää, mihin asentoon televisio kääntyy, kun siihen kytketään virta tai kun se kytketään valmiustilaan. BeoCenter 1:tä voi kääntää myös manuaalisesti.

Voit ohjelmoida asennot, johon BeoCenter 1 kääntyy, kun siihen kytketään virta tai kun se kytketään valmiustilaan. Voit säätää BeoCenter 1:n kulman joko manuaalisesti tai Beo4-kauko-ohjaimella.

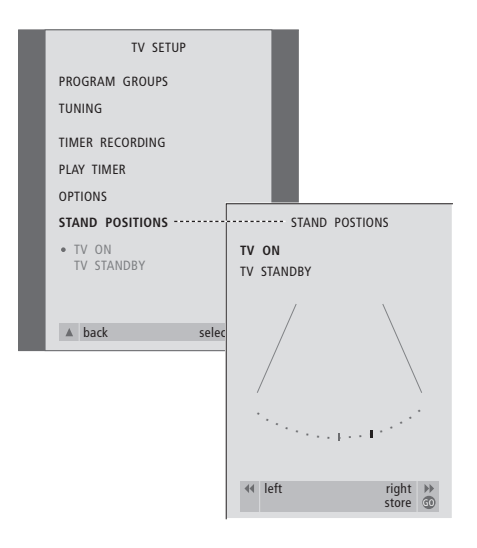

- > Kytke televisioon virta painamalla näppäintä TV.
- > Avaa TV SETUP -valikko painamalla näppäintä MENU ja korosta teksti STAND POSITIONS painamalla näppäintä ▼.
- > Siirry STAND POSITIONS -valikkoon painamalla näppäintä GO.
- > Ennen kuin tallennat BeoCenter 1:n jalustan asennon, käännä laitteen asento katselupaikkaasi sopivaksi näppäinten  $\blacktriangleleft$  ja  $\blacktriangleright$ avulla.

*Jalustan asennon tallentaminen, kun BeoCenter 1 on valmiustilassa…*

- > Siirry kohtaan TV STANDBY painamalla näppäintä ▼.
- > Käännä BeoCenter 1:n asento mieleiseksesi painamalla näppäintä « tai näppäintä ».
- > Tallenna asennot painamalla näppäintä GO.

# Valikkokielen valinta

BeoCenter 1:n alkuasetuksien yhteydessä valitun valikkokielen voi vaihtaa milloin hyvänsä.

Kun valikkokieli on valittu, kaikki valikot ja näyttöviestit näkyvät valitulla kielellä.

Voit valita kuvaruutuvalikoiden kielen TV SETUP -valikossa. Ruudussa näkyvä teksti vaihtuu siirtyessäsi kielestä toiseen.

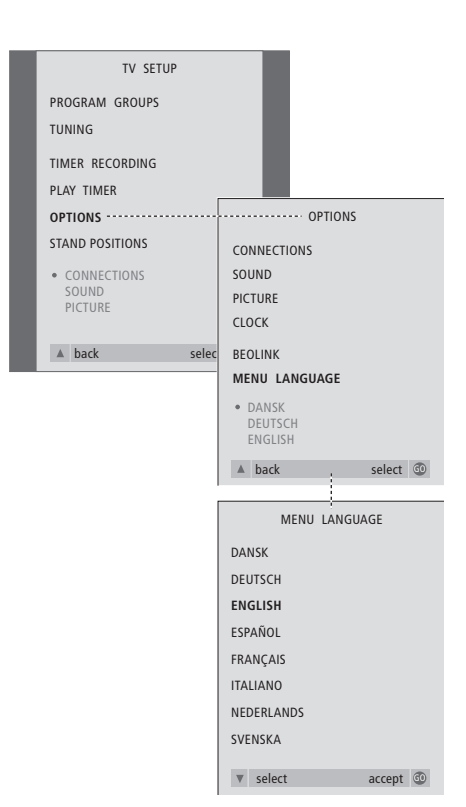

- > Kytke televisioon virta painamalla näppäintä TV.
- > Avaa TV SETUP -valikko painamalla näppäintä MENU ja korosta teksti OPTIONS painamalla näppäintä ▼.
- > Avaa OPTIONS-valikko painamalla näppäintä GO ja korosta teksti MENU LANGUAGE painamalla näppäintä ▼.
- > Avaa MENU LANGUAGE -valikko painamalla näppäintä GO.
- > Siirry haluamaasi kieleen painamalla näppäintä ▼ tai näppäintä ▲.
- > Tee valintasi painamalla näppäintä GO.
- > Palaa takaisin edellisten valikoiden kautta painamalla näppäintä ▲ tai poistu kuvaruutuvalikoista suoraan painamalla näppäintä EXIT.

# Ääniasetusten säätö

Äänen tehdasasetukset ovat neutraaleja, useimpiin katselu- ja kuuntelutilanteisiin sopivia arvoja, mutta niitäkin voidaan säätää haluttaessa.

Äänenvoimakkuutta, bassoa ja diskanttia voidaan säätää kaikissa BeoCenter 1 -kokoonpanoissa.

Valikon sisältö riippuu siitä, onko järjestelmään kytketty Surroundäänimoduulia\* (lisävaruste) ja onko BeoCenter 1:een kytketty kaiuttimia. Äänenvoimakkuus, kaiuttimien toistotapa ja niiden balanssi voidaan säätää koska tahansa suoraan Beo4-kauko-ohjaimella. Basso, diskantti ja loudness säädetään SOUNDvalikossa.

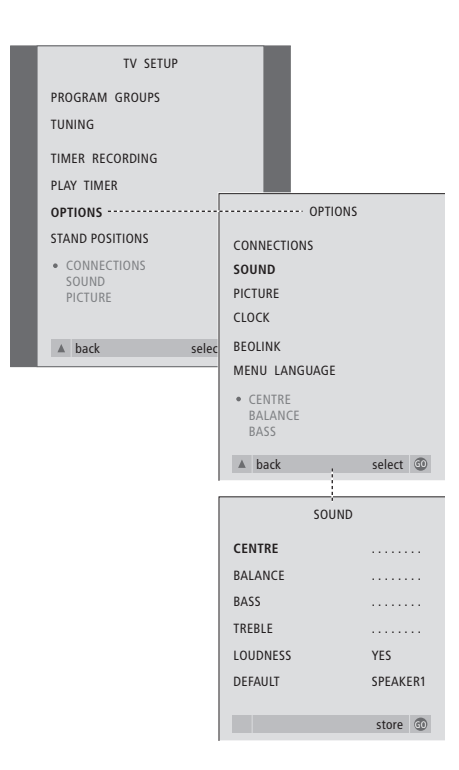

- > Kytke televisioon virta painamalla näppäintä TV.
- > Avaa TV SETUP -valikko painamalla näppäintä MENU ja korosta teksti OPTIONS painamalla näppäintä ▼.
- > Avaa OPTIONS-valikko painamalla näppäintä GO ja korosta teksti SOUND painamalla näppäintä ▼.
- > Avaa SOUND-valikko painamalla näppäintä GO.
- > Valitse säädettävä ominaisuus painamalla näppäintä ▲ tai näppäintä ▼.
- > Säädä arvot tai valitse asetus painamalla näppäintä < tai näppäintä →
- > Siirry valikon kohtien välillä painamalla näppäintä ▲ tai näppäintä ▼.
- > Tallenna asetukset väliaikaisesti, eli siihen asti, että BeoCenter 1 sammutetaan, painamalla näppäintä EXIT.
- > Tallenna asetukset pysyvästi painamalla näppäintä GO.

*Huomaa, että ominaisuudet Centre, Balance, Loudness ja Default eivät ole käytettävissä, kun BeoCenter 1:een on kytketty kuulokkeet.*

30

\*HUOMAA! Jos BeoCenter 1:een on kytketty Surround-äänimoduuli (lisävaruste), saat lisätietoja ääni- ja kaiutinsäädöistä moduulin mukana toimitetusta opaskirjasta.

#### **SOUND -valikon sis ältö…**

### VOLUME

Säätää äänenvoimakkuutta, jota televisio

käyttää, kun siihen kytketään virta.

# (CENTRE)

Käytettävissä vain silloin, kun BeoCenter 1:een on kytketty kaiuttimet. Säätää ulkoisten ja sisäisten kaiutinten balanssia.

### BALANCE

Säätää kaiutinten balanssia.

#### BASS

Säätää basson tasoa.

### TREBLE

Säätää diskantin tasoa.

# (LOUDNESS)

Käytettävissä vain, jos BeoCenter 1:een on kytketty kaiuttimet. Loudness-ominaisuus kompensoi ihmiskorvan puutteellista kykyä kuulla matalia ja korkeita taajuuksia. Kun äänenvoimakkuus on alhainen, taajuuksia vahvistetaan, jolloin musiikista tulee dynaamisempaa. Loudness-asetukseksi voidaan valita ON tai OFF.

#### (DEFAULT)

Käytettävissä vain, jos BeoCenter 1:een on kytketty kaiuttimet ja lähteeksi on valittu video. Ilmoittaa kaiutinyhdistelmän oletuksen. Käytettävissä ovat seuraavat yhdistelmät: SPEAKER 1 sisäänrakennetuille kaiuttimille. SPEAKER 3 sekä sisäänrakennetuille että ulkoisille kaiuttimille.

Saat lisätietoja kaiutinyhdistelmistä erillisen opaskirjan kohdasta *Äänen säätö* .

# Kuva-asetusten säätö

Kuvan tehdasasetukset ovat neutraaleja, useimpiin katselutilanteisiin sopivia arvoja. Halutessasi voit säätää myös näitä asetuksia.

Voit säätää kuvan kirkkautta, väriä ja kontrastia.

Jos haluat vaihtaa kuvasuhteen 4:3-normaalikuvasta 16:9 laajakuvaan, saat lisätietoja erillisen opaskirjan kohdasta *Television katselu*.

Kuvan ja äänen asetuksia voidaan säätää väliaikaisesti siihen asti, että BeoCenter 1 sammutetaan, tai ne voidaan tallentaa pysyvästi. Väliaikaiset säädöt palautuvat perusasetuksiksi, kun BeoCenter 1 sammutetaan.

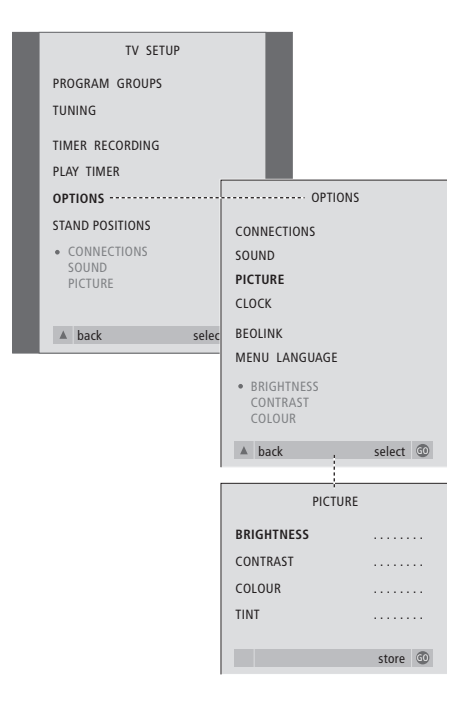

- > Kytke televisioon virta painamalla näppäintä TV.
- > Avaa TV SETUP -valikko painamalla näppäintä MENU. Korosta teksti OPTIONS painamalla näppäintä ▼.
- > Avaa OPTIONS-valikko painamalla näppäintä GO ja korosta teksti PICTURE painamalla näppäintä ▼.
- > Avaa PICTURE-valikko painamalla näppäintä GO. Teksti BRIGHTNESS näkyy korostettuna.
- > Säädä BRIGHTNESS-arvoa painamalla näppäintä « tai näppäintä ».
- > Siirry valikon kohtien välillä painamalla näppäintä ▲ tai näppäintä ▼.
- > Säädä arvoja painamalla näppäintä « tai näppäintä ».
- > Tallenna asetukset väliaikaisesti, eli siihen asti, että BeoCenter 1 sammutetaan, painamalla näppäintä EXIT.
- > Tallenna asetukset pysyvästi painamalla näppäintä GO.

# **PICTURE-valikon sisältö…**

BRIGHTNESS Säätää kuvan kirkkautta. CONTRAST Säätää kuvan kontrastia. COLOUR Säätää kuvan värin voimakkuutta.

*NTSC-signaalia käyttävissä kuvalähteissä voidaan säätää myös neljäs asetus: Tint (värin sävy).*

Jos BeoCenter 1:ssä on Master Link -moduuli (lisävaruste), käyttäjä voi määrittää sisäänrakennetun kellon asetukset.

Kun BeoCenter 1 ajastetaan kytkeytymään päälle tai palaamaan valmiustilaan tai kun BeoCord V 8000 -videonauhuriin ajastetaan nauhoitus, kello varmistaa, että nämä toiminnot tapahtuvat oikeaan aikaan.

Jos kellonaika ei päivity kesä- ja talviajan vaihtuessa, valitse kanava, jota alunperin käytit kellonajan synkronointiin. Tällöin kello siirtyy oikeaan aikaan.

Yksinkertaisin tapa säätää kello on synkronoida se jonkin viritetyn kanavan tekstitelevision kanssa CLOCK-valikossa. Kellonaika voidaan synkronoida vain parhaillaan päällä olevan kanavan tekstitelevision kanssa. Jos tekstitelevisiopalvelu ei ole käytettävissä, kellonaika voidaan säätää manuaalisesti.

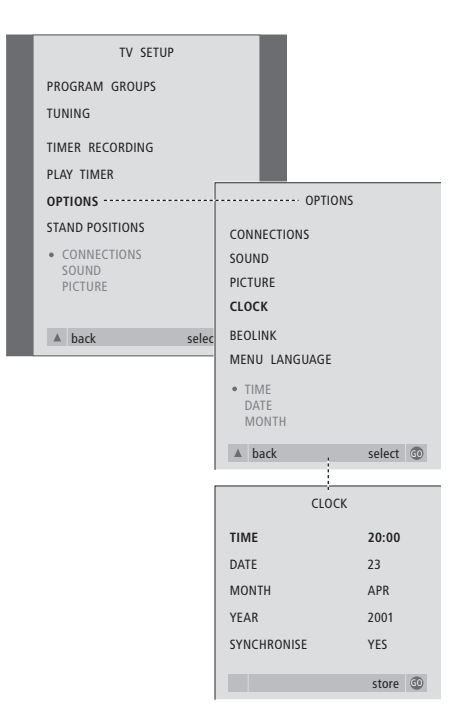

> Kytke televisioon virta painamalla näppäintä TV.

> Avaa TV SETUP -valikko painamalla näppäintä MENU ja korosta teksti OPTIONS painamalla näppäintä ▼.

- > Avaa OPTIONS-valikko painamalla näppäintä GO ja korosta teksti CLOCK painamalla näppäintä ▼.
- > Avaa CLOCK-valikko painamalla näppäintä GO.
- > Selaa eri kohtien vaihtoehtoja painamalla näppäintä « tai näppäintä ».
- > Siirry valikon kohtien välillä painamalla näppäintä ▲ tai näppäintä ▼.
- > Tallenna kellon ja kalenterin asetukset painamalla näppäintä GO tai poistu valikoista painamalla näppäintä EXIT.

#### **Kuukausien lyhenteet**

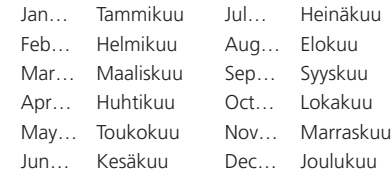

### **CLOCK-valikon sisältö…**

TIME Kertoo kellonajan. Valitse oikea aika painamalla Beo4:n näppäintä <a tai näppäintä  $\blacktriangleright$ . DATE Kertoo päivän. **MONTH** Kertoo kuukauden. YEAR Kertoo vuoden. SYNCHRONISE Sisäänrakennetun kellon synkronointi tekstitelevision kanssa. Valitse nykyinen kanava painamalla näppäintä <a tai näppäintä  $\blacktriangleright$ , kunnes kanavan nimi tulee näkyviin. Kellonaika on annettava manuaalisesti vain, jos SYNCHRONISE-ominaisuus on poissa päältä (asetus NO).

Kuva-, ääni-, kieli- ja Access Control -asetuksia voi muuttaa milloin tahansa OSD-valikossa.

Voit valita haluamasi kuvan muodon, säätää ääntä tai vaihtaa tekstityksen tai äänen kielen.

Jos haluat valvoa lastesi televisionkatselua, voit lukita tietyt DVD:t kokonaan turvakoodilla tai lukita niistä yksittäisiä kohtauksia.

Seuraavilla sivuilla kerrotaan lisää Access Control -toiminnosta.

# **Valikon asetusten valitseminen**

OSD-valikon avulla voit tallentaa kuvaa, ääntä, kieltä ja käyttöoikeuksia koskevia asetuksia.

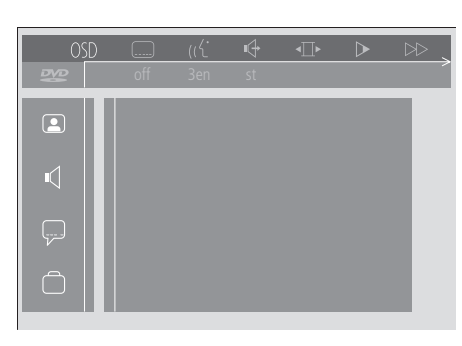

*OSD-valikon kuvakkeet avautuvat kuvaruudun vasempaan reunaan. Kuvakkeet selitetään alla.*

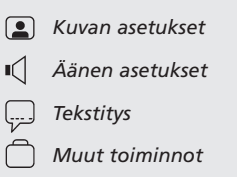

#### *OSD-valikon käyttö…*

- > Tuo kuvaruudun työkaluvalikko kuvaruudun yläosaan painamalla Beo4:n sinistä näppäintä yhtäjaksoisesti toiston aikana.
- > Siirrä kohdistin kohtaan OSD painamalla näppäintä <t tai näppäintä >>. Paina sitten näppäintä GO. *User Preferences* -valikko avautuu kuvaruudun vasempaan reunaan.
- > Selaa valikon vaihtoehtoja painamalla näppäintä ▲ tai näppäintä ▼. Kuvaruudulle avautuvat eri toimintoihin liittyvät valikot.
- > Siirry haluamaasi alivalikkoon painamalla näppäintä  $\blacktriangleright$ . Käytettävissä olevat asetukset näkyvät korostetussa ruudussa kyseisen valikon oikealla puolella.
- > Siirry käytettävissä olevien asetusten kohdalle painamalla näppäintä  $\blacktriangleright$ .
- > Selaa vaihtoehtoisia asetuksia painamalla näppäintä ▲ tai ▼.
- > Tallenna valinta ja siirry takaisin edellisten valikkojen kautta painamalla näppäintä  $\triangleleft$ .

#### *Picture***-valikon sisältö**

*Picture*-valikossa voit valita kuvan muodon, muuttaa värisäätöjä sekä keskittää kuvan ruudulle tai muuttaa kontrastia. Käytettävissä ovat seuraavat vaihtoehdot:

*TV Shape…* Valitse kuvan muoto. Vaihtoehdot ovat seuraavat: *16:9* (laajakangaskuva), *4:3 letterbox* (laajakangaskuva näkyy normaalilla kuvaruudulla siten, että sen ylä- ja alareunaan jää mustat alueet) ja *4:3 panscan* (näkyvää kuvaa siirretään laajakangaskuvalla siten, että tärkeimmät tapahtumat näkyvät).

*Black level shift…* Säädä väridynamiikka niin, että kontrasti on terävä. Vaihtoehdot ovat *On* ja *Off.*

*Video shift…* Voit keskittää kuvan kuvaruudulle vaakasuunnassa painamalla näppäintä « tai näppäintä ». Tallenna asetukset painamalla kahdesti näppäintä GO.

*Video output…* Värien koodausjärjestelmä. Vaihtoehdot ovat RGB ja YUV. Valitse RGB.

#### *Sound***-valikon sisältö**

*Sound*-valikossa voit valita säädöt, jotka sopivat niille digitaalisille tai analogisille audiolaitteille, joihin BeoCenter 1 on kytketty. Käytettävissä ovat seuraavat vaihtoehdot:

- *Digital output…* Vaihtoehdot ovat *On, Off, PCM* ja *All*. Jos televisiossasi on Dolby Digital -moduuli, valitse *All*. Muussa tapauksessa valitse *Off*.
- *Analogue output…* Vaihtoehdot ovat *Stereo* ja *Dolby surr-compat*. Valitse *Dolby surr-compat*.

*Night mode…* Optimoi äänen dynamiikan esimerkiksi yöllä, kun halutaan kuunnella pienellä äänenvoimakkuudella. Vaihtoehdot ovat *On* ja *Off.*

*Karaoke vocal…* Aktivoi tai poistaa käytöstä karaoke-toiston lauluäänet. Vaihtoehdot ovat *On* ja *Off.*

*PCM output…* Pulssikoodimodulaatio. Vaihtoehdot ovat *48 KHz* ja *96 KHz*. Valitse *48 KHz*.

#### *Language***-valikon sisältö**

*Language*-valikossa voit valita ensisijaisen kielen valikkoja, äänentoistoa ja tekstitystä varten. Käytettävissä ovat seuraavat vaihtoehdot:

- *Audio Language…* Valitse haluamasi äänentoiston kieli 16:sta eri vaihtoehdosta. Jos haluamasi kieli löytyy DVD:ltä, dialogi toistetaan tällä kielellä.
- *Subtitle Language…* Valitse haluamasi tekstityskieli 16:sta eri vaihtoehdosta. Jos haluamasi kieli löytyy DVD:ltä, tekstitys näkyy tällä kielellä\*.
- *Menu Language…* Valitse valikkokieli kahdeksasta eri vaihtoehdosta.

#### *Other Functions* **-valikon sisältö**

*Functions*-valikossa voit valita, kuka voi katsella DVD-levyjäsi ja missä määrin.

*Access Control…Child Lock*- ja *Parental Control* -asetukset voidaan tehdä tässä valikossa. Saat lisätietoja *Access Control* -toiminnosta sivulta 36.

*Status window…* Aktivoi tai poistaa käytöstä kuvaruudun vasemman kulman ikkunan, joka näyttää kuluneen ajan ja kelkan tilan. Vaihtoehdot ovat *On* ja *Off.*

*Low power standby…* Valitse vaihtoehto *Off*. *PBC (PlayBack Control)…* Aktivoi tai poistaa

käytöstä erityisen SVCD (Super Video CD)

- -levyjen valikon. Vaihtoehdot ovat *On* ja *Off.*
- *Help text…* Aktivoi tai poistaa käytöstä valikoiden ohjeet. Vaihtoehdot ovat *On* ja *Off.*

# DVD – Access Control

Access control eli käytön valvonta on toiminto, jolla voit valita, mitä DVDlevyjäsi lapsesi voivat katsella.

*Käyttöä voi rajoittaa kahdella tavalla:* 

- Aktivoi lapsilukko antamalla nelinumeroinen PIN-koodi. Tämä koodi on annettava niiden DVD-levyjen katsomiseksi, joita et ole sallinut lapsillesi.
- Aktivoimalla *Parental Control* -toiminnon voit estää lapsille sopimattomien kohtausten katselun.

# *Lapsilukon* **PIN-koodin asetus**

Syöttämällä *lapsilukon* (*Child Lock*) koodin voit estää tietyn levyn katsomisen, antaa luvan tietyn levyn katsomiseen yhteen kertaan tai antaa luvan tietyn levyn kaikkeen katseluun.

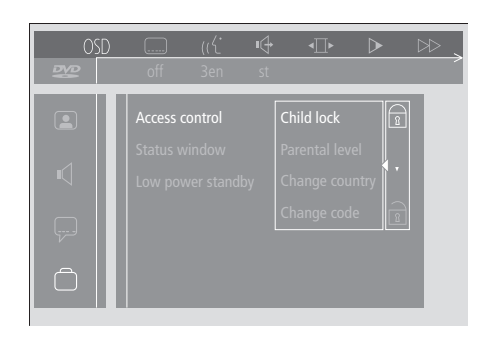

#### *Lapsilukon aktivointi ja käytöstäpoisto…*

- > Tuo työkalupalkki kuvaruutuun painamalla Beo4:n sinistä näppäintä.
- > Siirry kohtaan OSD painamalla näppäintä <a> avaa valikko *User Preferences* painamalla näppäintä ▼.
- > Siirry kohteeseen painamalla näppäintä ▼.
- > Siirry *Functions*-valikkoon painamalla näppäintä tt. Teksti *Access control* näkyy korostettuna.
- > Aloita nelinumeroisen PIN-koodin syöttö painamalla näppäintä  $\blacktriangleright$ .
- > Anna koodi Beo4:n numeronäppäinten avulla.
- > Vahvista koodi syöttämällä se uudelleen.
- > Child lock-asetukseen painamalla näppäintä  $\blacktriangleright$ .
- > Aktivoi *Child lock* painamalla näppäintä ▲ tai poista se käytöstä painamalla näppäintä ▼.

# **Levyn sisällön katseluluvan myöntäminen**

Syöttämällä *Access Control* -koodin voit sallia ladatun levyn katsomiseen yhteen kertaan tai rajoittamattomasti.

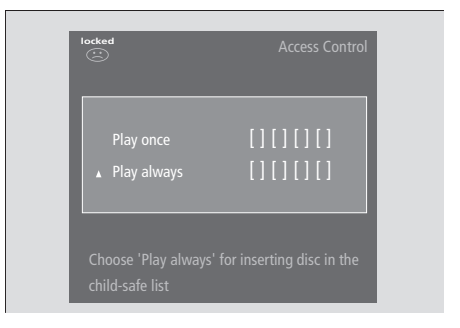

#### *Uuden DVD-levyn lataaminen…*

Näytössä näkyy *Access Control* -valikko.

- > Kun haluat sallia ladatun levyn katsomiseen kertaalleen, siirrä kohdistin valintaan *Play once* painamalla näppäintä
- ▲ tai näppäintä ▼.
- > Kun haluat sallia ladatun levyn rajattoman katselun, siirrä kohdistin valintaan *Play always*.
- > Anna PIN-koodisi Beo4:n numeronäppäinten avulla.

#### *Aiemmin annetun katseluluvan peruutus…* > Aloita levyn toisto.

- > Paina STOP, kun Temporary Feedback -ikkunassa näkyy valinta *safe*. Näytössä näkyy *Child Protect* -valikko.
- > Mitätöi edellinen katselulupa painamalla kerran näppäintä ▲ tai vahvista lupa painamalla näppäintä ».

*BeoCenter 1:een voi tallentaa enintään 120 DVD-otsikkoa. Otsikko lisätään luetteloon, kun Child Protect -valikosta valitaan kohta Play always. Jos luettelo on täynnä uutta otsikkoa lisättäessä, vanhin otsikko poistetaan. Monen levyn sarjasta on hyväksyttävä kaikki levyt, jotta koko sarja voidaan määrittää lapsille turvalliseksi.*

# **PIN-koodin vaihtaminen**

PIN-koodin voi vaihtaa milloin hyvänsä *Access Control* -valikon kautta.

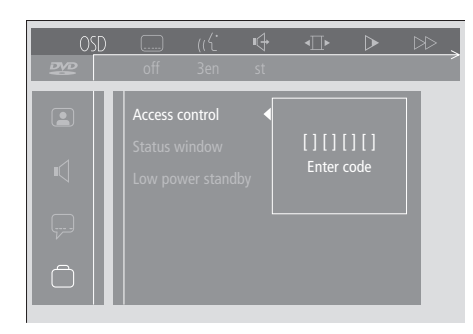

#### *PIN-koodin vaihtaminen…*

- > Tuo työkalupalkki kuvaruutuun painamalla Beo4:n sinistä näppäintä.
- > Siirry kohtaan OSD painamalla näppäintä <a> avaa valikko *User Preferences* painamalla näppäintä ▼.
- > Siirry kohteeseen painamalla näppäintä ▼ ja siirry sitten *Functions*-valikkoon painamalla näppäintä ». Teksti *Access control* näkyy korostettuna.
- > Siirry *Enter code* -asetukseen painamalla näppäintä  $\blacktriangleright$ .
- > Anna koodi Beo4:n numeronäppäinten avulla.
- > Siirry kohtaan *Change code* painamalla näppäintä ▼ ja aloita uuden koodin syöttö painamalla näppäintä ».
- > Anna uusi nelinumeroinen PIN-koodi.
- > Vahvista koodi syöttämällä se uudelleen.
- > Poistu valikoista painamalla näppäintä EXIT tai siirry valikkojen kautta takaisin painamalla näppäintä <.

# **Jos** *lapsilukon* **PIN-koodi unohtuu**

*Lapsilukon* PIN-koodi voidaan mitätöidä ja korvata uudella.

#### *Audio-CD:n lataaminen DVD-levyn sijaan…*

- > Tuo työkalupalkki kuvaruutuun painamalla näppäintä GO ja sen jälkeen Beo4:n sinistä näppäintä.
- > Siirry kohtaan OSD painamalla näppäintä <a> avaa valikko *User Preferences* painamalla näppäintä ▼.
- > Siirry kohteeseen painamalla näppäintä ▼.
- > Siirry *Functions*-valikkoon painamalla näppäintä tt. Teksti *Access control* näkyy korostettuna.
- > Aloita nelinumeroisen PIN-koodin syöttö painamalla näppäintä  $\blacktriangleright$ .
- > Paina näppäintä STOP neljä kertaa mitätöidäksesi koodin.
- > Anna uusi koodi Beo4:n numeronäppäinten avulla.
- > Vahvista koodi syöttämällä se uudelleen.

### **Parental Control**

DVD-levyjen sopivuus lapsikatsojille luokitellaan kansallisella tasolla. *Parental Control (vanhempien valvonta)* estää lapsille sopimattomien kohtausten näyttämisen.

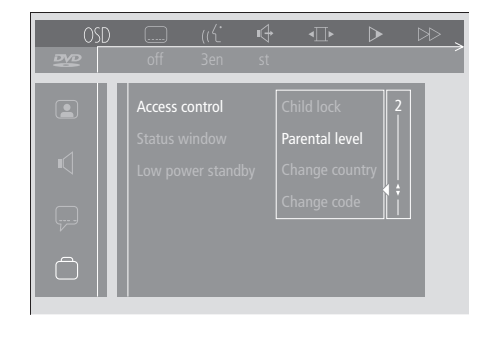

#### *Parental Control -toiminnon aktivointi…*

- > Tuo työkalupalkki kuvaruutuun painamalla Beo4:n sinistä näppäintä.
- > Siirry kohtaan *OSD* painamalla näppäintä ss tai näppäintä tt. Paina sitten näppäintä ▼ avataksesi *User Preferences* -valikon.
- > Siirry kohteeseen depainamalla näppäintä ▼ ja siirry sitten *Functions*-valikkoon painamalla näppäintä ».
- Teksti *Access control* näkyy korostettuna. > Siirry *Enter code* -asetukseen painamalla näppäintä ».
- > Anna koodi Beo4:n numeronäppäinten avulla.
- > Siirry kohtaan *Parental level* painamalla näppäintä ▼ ja aktivoi sopivan tason valintatoiminto painamalla näppäintä  $\blacktriangleright$ .
- > Valitse suodatin tasojen 1 (sopivimmat) ja 8 (vähiten sopivat) väliltä painamalla näppäintä ▲ tai näppäintä ▼.
- > Tallenna asetukset ja siirry takaisin edellisten valikkojen kautta painamalla näppäintä 4.
- > Poistu kaikista valikoista painamalla näppäintä EXIT.

*DVD-levyn kohtauksia, jotka on luokiteltu valitsemaasi korkeammalle tasolle, ei näytetä. Jos levyllä on vaihtoehtoisia kohtauksia, jotka kuuluvat valitsemallesi tai sitä alemmalle tasolle, nämä näytetään estettyjen sijasta. Poista Parental Control -toiminto käytöstä valitsemalla suodatintason vaihtoehdoksi 0.*

#### **Maa-asetuksen vaihtaminen**

*Access Control* -valikon Country-asetuksen (maa) muuttaminen voi vaikuttaa *Parental Control* -asetuksiin.

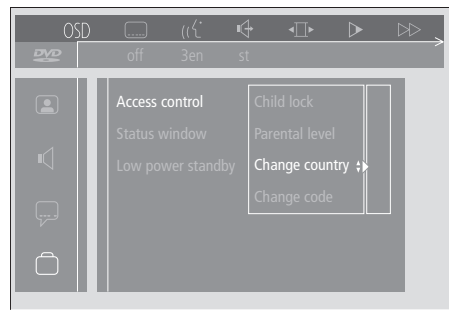

#### *Maa-asetuksen vaihtaminen…*

- > Tuo työkalupalkki kuvaruutuun painamalla Beo4:n sinistä näppäintä.
- > Siirry kohtaan *OSD* painamalla näppäintä ss tai näppäintä tt. Paina sitten näppäintä ▼ avataksesi *User Preferences* -valikon.
- > Siirry kohteeseen näppäintä ▼ ja siirry sitten *Functions*-valikkoon painamalla näppäintä ». Teksti *Access control* näkyy korostettuna.
- > Siirry *Enter code* -asetukseen painamalla näppäintä ».
- > Anna koodi Beo4:n numeronäppäinten avulla.
- > Siirry kohtaan *Change country* painamalla näppäintä ▼ ja aktivoi maan valintatoiminto painamalla näppäintä  $\blacktriangleright$ .
- > Valitse maa luettelosta painamalla näppäintä ▲ tai näppäintä ▼.
- > Tallenna asetukset ja siirry takaisin edellisten valikkojen kautta painamalla näppäintä <br/>
- > Poistu kaikista valikoista painamalla näppäintä EXIT.

# BeoCenter 1 -television virran kytkentä ja valmiustilaan kytkentä automaattisesti

Jos BeoCenter 1:ssä on sisäänrakennettu Master Link -moduuli, televisioon voidaan ohjelmoida kytkeytymään virta tai televisio voidaan ohjelmoida kytkeytymään valmiustilaan automaattisesti ajastimen avulla. Jos BeoCenter 1:een on kytketty audiojärjestelmä tai toinen Bang & Olufsen -TV Master Link -kaapelin välityksellä, voit ohjata virran kytkeytymään myös näihin tai kytkeytymään niistä pois.

Voit säätää ajastimen kytkemään BeoCenter 1:een virran tai kytkemään sen valmiustilaan samaan aikaan ja samana päivänä viikosta toiseen. Voit määrittää enintään kuusi ajastinasetusta ja tarkistaa määritetyt asetukset kuvaruudun hakemistosta. Tässä hakemistossa voit muokata tai poistaa ajastettuja asetuksia.

Varmista, että sisäänrakennettu kello on oikeassa ajassa. Saat lisätietoja kohdasta *Päivämäärän ja kellonajan asettaminen*. Saat lisätietoja järjestelmän ajastetun nauhoituksen ohjelmoinnista kohdasta *Jos sinulla on BeoCord V 8000*.

# **Ajastettu toisto ja ajastettu siirtyminen valmiustilaan**

Ohjelmoi BeoCenter 1:een ajastettu toisto, kun esimerkiksi haluat varmistaa, ettei tärkeä ohjelma jää näkemättä tai kun haluat aamuherätyksen. Ohjelmoi BeoCenter 1:een ajastettu valmiustilan palautus, kun esimerkiksi haluat varmistaa, ettei televisio jää päälle lähtiessäsi aamulla töihin.

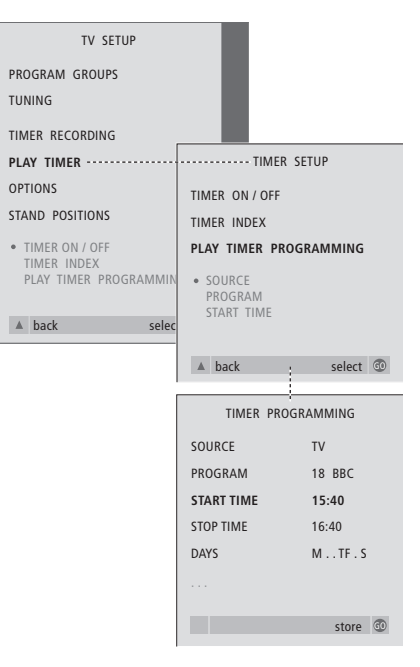

### **Ennen kuin aloitat…**

*Jos BeoCenter 1:een on kytketty Bang & Olufsen -audiolaite Master Link -kaapelilla ja aiot ohjelmoida virran kytkeytymään tähän laitteeseen tai pois siitä, muista kytkeä laitteen ajastin päälle. Saat lisätietoja audio- tai videolaitteen mukana toimitetusta opaskirjasta.*

#### *Ajastinohjatun toiston kytkeminen päälle…*

- > Avaa TV SETUP -valikko painamalla näppäintä MENU ja korosta teksti PLAY TIMER painamalla näppäintä ▼.
- > Avaa PLAY TIMER -valikko painamalla näppäintä GO. Teksti TIMER ON/OFF näkyy korostettuna.
- > Avaa TIMER ON/OFF -valikko painamalla näppäintä GO.
- > Valitse asetus ON painamalla näppäintä **«**tai näppäintä ».
- > Tallenna asetus painamalla näppäintä GO.

#### *Ajastettu toisto tai ajastettu valmiustilan palautus…*

- > Avaa TV SETUP -valikko painamalla näppäintä MENU ja korosta teksti PLAY TIMER painamalla näppäintä ▼.
- > Avaa PLAY TIMER -valikko painamalla näppäintä GO ja korosta teksti PLAY TIMER PROGRAMMING painamalla
- näppäintä ▼.
- > Avaa TIMER PROGRAMMING -valikko painamalla näppäintä GO.
- > Siirry valikon kohtien välillä painamalla näppäintä ▲ tai näppäintä ▼.
- > Anna tietoja numeronäppäimillä tai selaa eri kohtien vaihtoehtoja painamalla näppäintä **«**tai näppäintä ».
- > Kun olet antanut pyydetyt tiedot, tallenna asetukset painamalla näppäintä GO tai poistu kuvaruudun valikoista painamalla näppäintä EXIT.

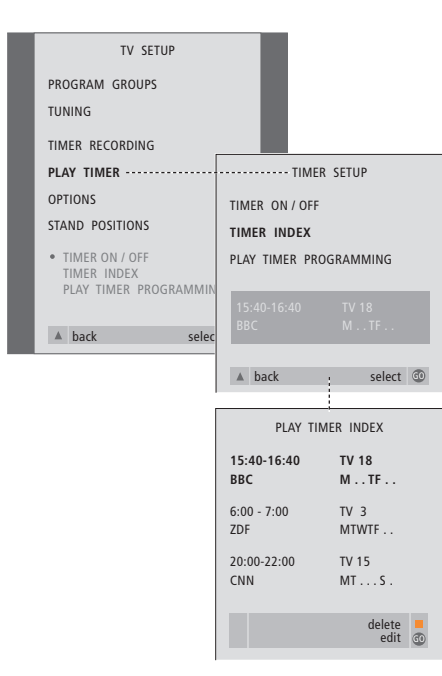

# *Ajastinohjatun toiston asetusten katsominen, muokkaaminen tai poistaminen…*

- > Avaa ajastusasetusten luettelo valitsemalla TIMER SETUP -valikosta kohta TIMER INDEX. Ensimmäinen ajastimen asetus näkyy korostettuna.
- > Siirrä kohdistin muutettavan asetuksen kohdalle painamalla näppäintä ▲ tai näppäintä ▼.
- > Kun haluat muuttaa jotakin asetusta, paina näppäintä GO ja noudata vasemmalla annettuja ohjeita.
- > Kun haluat poistaa jonkin asetuksen, paina keltaista näppäintä.
- > Jos muutat mielesi, siirrä asetus takaisin luetteloon painamalla kahdesti näppäintä 4. Voit myös poistua kaikista valikoista painamalla näppäintä EXIT.
- > Poista asetus painamalla keltaista näppäintä uudelleen.

#### **PLAY TIMER -valikon sisältö…** SOURCE

Valitsemiesi vaihtoehtojen mukaan SOURCE osoittaa joko sitä, että tiettyyn lähteeseen kytketään virta, tai sitä, että virta kytketään siitä pois. Vaihtoehdot\* ovat seuraavat:

TV… Kytkee television päälle.

(GROUPS)… Jos olet luonut kanavaryhmiä ja valinnut ryhmän lähteeksi ennen ajastusta, voit valita Play Timer -lähteeksi kanavan tästä ryhmästä.

V.TAPE… Kytkee järjestelmään kytkettyyn videonauhuriin virran.

DVD… Kytkee DVD-soittimeen virran.

CD… Kytkee järjestelmään kytkettyyn CDsoittimeen virran.

N. MUSIC, N. RADIO… Aloittaa PC:lle

tallennettujen musiikkitiedostojen tai Internetradioasemien käytön. Pyydä lisätietoja näiden ohjelmalähteiden käytöstä Bang & Olufsen -jälleenmyyjältä.

A.TAPE… Kytkee järjestelmään kytkettyyn ääninauhuriin virran.

RADIO… Kytkee radioon virran.

STANDBY… Kytkee virran pois BeoCenter 1:stä. BeoCenter 1:een kytketyt muut video- tai audiojärjestelmät kytkeytyvät myös valmiustilaan.

PROGRAM (Kanavan numero)

Kun ohjelmalähde on valittu, anna haluamasi kanavan numero.

START TIME ja STOP TIME

Anna aika, jolloin järjestelmä kytkeytyy päälle ja pois päältä. Valmiustilaan siirtymiselle voidaan tietenkin antaa vain yksi aika.

#### DAYS

Valitse viikonpäivä(t) ajastimen käynnistymiselle. Viikonpäivät tulevat näkyviin. Luettelossa on ensimmäisenä maanantai, M (Monday). Siirry päivien välillä painamalla kerran näppäintä  $\blacktriangleright$ , poista tarpeettomat päivät painamalla näppäintä ▼ tai näppäintä ▲ ja siirry seuraavan päivän kohdalle painamalla näppäintä ». Siiry takaisin edellisen viikonpäivän kohdalle painamalla näppäintä <a. Kun haluamasi viikonpäivät näkyvät, hyväksy ne painamalla näppäintä GO. Järjestelmän symbolit:

- M… Maanantai T… Tiistai
- W… Keskiviikko
- T… Torstai
- F… Perjantai
- S… Lauantai
- 
- S… Sunnuntai

# PIN-koodijärjestelmä

Voit suojata BeoCenter 1:n ottamalla käyttöön 4-numeroisen PIN-koodin (PIN = Personal Identification Number). Jos BeoCenter 1 on ollut irrotettuna sähköverkosta yli 30 minuuttia, vain PIN-koodin haltijat pääsevät käyttämään laitetta.

Avaa PIN-code setup -valikko, kun haluat ottaa PIN-koodijärjestelmän käyttöön, vaihtaa koodin tai poistaa sen.

Jos kadotat tai unohdat koodisi, ota yhteys Bang & Olufsen -jälleenmyyjään. Häneltä saat pääkoodin, joka mitätöi oman PIN-koodisi ja avaa BeoCenter 1:n.

# **Navigointi PIN-code setup -valikossa**

Avaa kuvaruutuun TV SETUP -valikko, aktivoi PINCODE SETUP -valikko ja valitse haluamasi alivalikko.

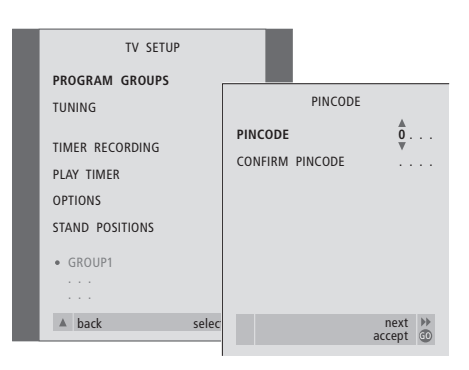

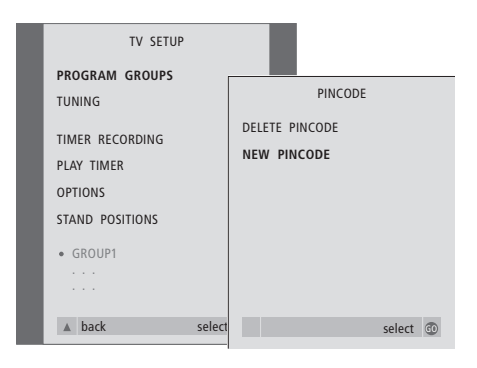

#### *PIN-koodijärjestelmän aktivointi...*

- > Avaa TV SETUP -valikko painamalla näppäintä MENU.
- > Avaa PINCODE-valikko painamalla ensin kahdesti näppäintä « ja sitten näppäintä STOP.
- > Valitse koodin numerot numeronäppäimillä tai näppäimillä ▲ ▼. Jos annoit vahingossa väärän merkin, palaa takaisin painamalla näppäintä  $\blacktriangleleft$ ja vaihda merkki painamalla näppäintä ▲ tai ▼.
- > Viimeisen numeron jälkeen paina näppäintä GO.
- > Vahvista koodi antamalla se uudelleen ja paina sitten näppäintä GO.

#### *PIN-koodin muuttaminen tai poisto…\**

- > Avaa TV SETUP -valikko painamalla näppäintä MENU.
- > Avaa PINCODE-valikko painamalla ensin kahdesti näppäintä « ja sitten näppäintä STOP.
- > Anna oikea PIN-koodi, jotta pääset vaihtamaan tai poistamaan PIN-koodin.
- > Jos haluat vaihtaa koodin, anna koodin numerot numeronäppäimillä tai näppäimillä ▲ ▼ GO. Vahvista koodi syöttämällä se uudelleen.
- > Jos haluat poistaa koodin, valitse DELETE PINCODE ja paina näppäintä GO.

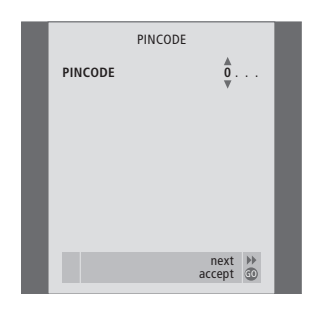

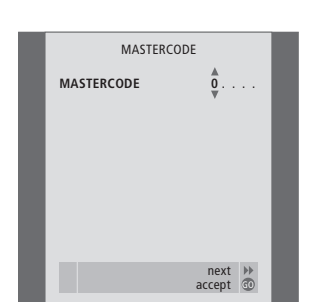

#### *PIN-koodijärjestelmän käyttö…*

Jos BeoCenter 1 on irrotettuna sähköverkosta pidempään kuin noin 30 minuuttia, ennen kuin järjestelmään kytketään taas virta, näytölle tulee PINCODE-valikko, joka pyytää antamaan PIN-koodin.

- > Anna koodin numerot numeronäppäimillä tai näppäimillä ▲ ▼.
- > Paina viimeisen numeron jälkeen näppäintä GO.
- > BeoCenter 1 toimii taas.

*Jos koodi annetaan väärin viisi kertaa, BeoCenter 1 passivoituu kolmeksi tunniksi.*

### *Jos PIN-koodi unohtuu…*

- > Ota yhteys Bang & Olufsen -jälleenmyyjään. Häneltä saat 5-numeroisen pääkoodin.
- > Kun BeoCenter 1 kehottaa antamaan PINkoodin, paina näppäintä «, kunnes näkyviin tulee MASTERCODE -valikko.
- > Kun annat koodin numerot numeronäppäimillä tai näppäimillä ▲ ▼ ja painat näppäintä GO, PIN-koodi poistetaan käytöstä ja BeoCenter 1 toimii jälleen.

# BeoCenter 1:n huolto

BeoCenter 1:n normaali hoito, kuten puhdistus, jää käyttäjän vastuulle. Paras mahdollinen tulos saadaan noudattamalla seuraavia ohjeita.

Jos Beo4-kauko-ohjaimen paristot on vaihdettava, tee se Beo4-kaukoohjaimen mukana toimitetun opaskirjan ohjeiden mukaisesti.

### **BeoCenter 1:n puhdistus**

#### **Pinnat…**

Pyyhi pinnoilta pöly kuivalla, pehmeällä liinalla. Poista rasvatahrat ja pinttynyt lika nukkaamattomalla, kuivaksi puristetulla liinalla, joka on ensin kasteltu mietoon pesuaineliuokseen, jossa on esimerkiksi astianpesuainetta.

#### **Kontrastikuvaruutu…**

Käytä mietoa ikkunanpesuainetta kontrastikuvaruudun puhdistamiseen. Jotta kuva olisi mahdollisimman hyvä, varmista, ettei kuvaruutuun jää puhdistuksen jälkeen pesuainejuovia tai -tahroja.

#### **Kankainen etupaneeli…**

Irrota kankainen etupaneeli vetämällä varovasti molemmista kulmista yhtä aikaa ulos- ja alaspäin.

*Kankaisen etupaneelin puhdistus…*

- > Liuota 1 litraan kädenlämpöistä (40 °C) vettä 25 grammaa pesupulveria, joka ei sisällä optisia kirkasteita tai valkaisuaineita.
- > Levitä pesuliuosta kankaiselle etupaneelille pehmeällä sienellä.
- > Kankainen etupaneeli on kasteltava kokonaan pesuliuoksella.
- > Anna pesuliuoksen vaikuttaa noin puoli tuntia ja huuhtele se sitten perusteellisesti juoksevassa vedessä.
- > Anna kankaisen etupaneelin kuivua tasaisella, vaakasuoralla pinnalla.

Asenna kankainen etupaneeli paikalleen pitäen kiinni kulmista ja työntäen sitä ylös- ja sisäänpäin. Huomaat kyllä, milloin paneeli on kohdallaan.

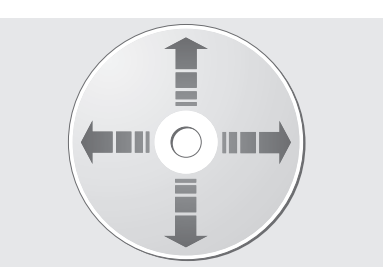

*Jos DVD-levyyn tartutaan aina reunoista ja se säilytetään alkuperäisessä kasetissaan aina, kun se on BeoCenter 1:n ulkopuolella, levyä ei tarvitse puhdistaa. Mikäli DVD-levyyn jää sormenjälkiä, pölyä tai likaa, sen voi pyyhkiä puhtaaksi nukkaamattomalla, pehmeällä ja kuivalla liinalla. Suojaa levyjä kuumuudelta ja kosteudelta. Älä koskaan kirjoita DVD-levyyn.*

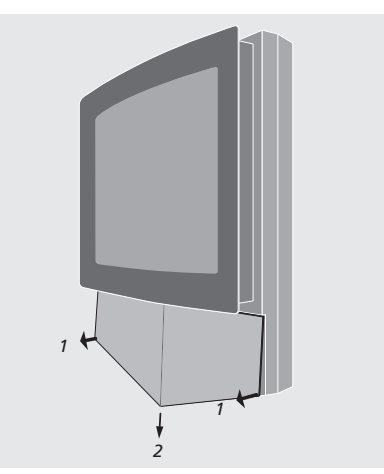

*Huomaa: Jos kuvaruudun lasi halkeaa tai vahingoittuu millään tavoin, se on vaihdettava välittömästi. Rikkinäinen kuvaruutu aiheuttaa tapaturmavaaran. Ota yhteys Bang & Olufsen -jälleenmyyjään.*

# Käyttöpaneeli ja sen liittimet

BeoCenter 1:n kuvaruudun alla on pieni käyttö- ja liitinpaneeli.

Sen avulla voit katkaista virran koko järjestelmästä tai kytkeä sen uudelleen. Jos katkaiset järjestelmästä virran, BeoCenter 1:n merkkivalo sammuu.

Voit kytkeä BeoCenter 1:n käyttöpaneeliin minkälaiset kuulokkeet tahansa tai videokameran.

# **Virran kytkeminen tai pois kytkeminen**

Voit halutessasi katkaista virran kokonaan BeoCenter 1 -järjestelmästä painamalla etuseinän käyttö- ja liitinpaneelissa oikealla, juuri kuvaruudun alla olevaa pääkytkintä. Kun virta katkaistaan tällä tavoin, etupaneelin punainen valmiusvalo sammuu eikä BeoCenter 1:tä voi käyttää.

BeoCenter 1 kytketään takaisin toimintaan pääkytkintä painamalla.

# **Kuulokkeiden tai videokameran kytkentä**

Kytke stereokuulokkeet BeoCenter 1:een etuseinän käyttö- ja liitinpaneelissa oikealla olevan PHONES-liitännän kautta. Kytke videokamera BeoCenter 1:een liittimien L, R ja VIDEO kautta.

#### *Kuulokkeiden kytkeminen…*

Kytke stereokuulokkeet BeoCenter 1:een etuseinän käyttö- ja liitinpaneelissa oikealla olevan PHONES-liitännän kautta. Kaiuttimien ääni mykistyy, kun kuulokkeet kytketään. Ääni palautuu, kun kuulokkeet irrotetaan liittimestä.

#### *Videokameran kytkeminen…*

Kytke videokamera BeoCenter 1:een etupaneelin liittimien L, R ja VIDEO kautta. L ja R tarkoittavat audiosignaalin vasenta ja oikeaa kanavaa ja VIDEO tarkoittaa videosignaalia.

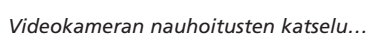

- > Kytke kamera televisioon.
- > Kytke televisioon virta painamalla näppäintä TV.
- > Aloita videokameran toisto. Kuva tulee automaattisesti näkyviin kuvaruutuun.
- > Ohjaa nauhoituksia videokameran kautta.

### *Videokameran valitseminen Beo4-kaukoohjaimella…*

- > Paina toistuvasti näppäintä LIST, kunnes Beo4 kauko-ohjaimen näyttöön tulee teksti CAMCORD\*.
- > Valitse videonauhuri painamalla näppäintä GO.

#### *Videokameran nauhoitusten tallentaminen…*

- > Toimi seuraavasti, jos BeoCord V 8000 on kytkettynä: Kytke videokamera televisioon ja aloita toisto edellä kuvatulla tavalla.
- > Aloita tallennus painamalla kaksi kertaa Beo4 kauko-ohjaimen näppäintä RECORD.

Jos tallennuksen aikana valitaan toinen lähde tai BeoCenter 1:stä kytketään virta pois, tallennus keskeytyy. Tallennuksen aikana ei voi katsella televisiokanavia.

\*HUOMAA! Jotta CAMCORD-toiminto näkyisi Beo4:n näytöllä, toiminto on lisättävä Beo4:n toimintoluetteloon. Saat lisätietoja Beo4:n opaskirjasta.

R L VIDEO

 $\odot$   $\odot$ 

*Kuulokkeet*

*Verkkokytkin*

# Jos sinulla on BeoCord V 8000 -videonauhuri…

Beo4-kauko-ohjaimella voidaan toistaa ja selata videonauhoja riippumatta siitä, käytetäänkö päähuonejärjestelmään kytkettyä BeoCord V 8000:ta linkkihuoneen BeoCenter 1:n avulla vai onko BeoCord V 8000 kytketty suoraan BeoCenter 1:een.

Videonauhoille voidaan tallentaa kuvatulla tavalla kuitenkin vain silloin, kun BeoCord V 8000 on kytketty suoraan BeoCenter 1:een.

Nauhoitusvalikon avulla voidaan myös tarkastaa, muokata tai poistaa kaikki ajastetut nauhoitukset, jotka odottavat toteutumista.

Saat lisätietoja BeoCord V 8000:sta sen omasta opaskirjasta. Huomaa, että jotkin BeoCord V 8000:n opaskirjassa kuvatuista ominaisuuksista eivät ole käytettävissä, kun laite on kytketty BeoCenter 1:een.

# **Kasetin toisto ja hakutoiminto**

Kun videonauhuri on valittu Beo4-kaukoohjaimella, kaikki toimenpiteet suoritetaan Beo4:n näppäimillä. Nauhurissa olevan videonauhan toisto alkaa automaattisesti.

# **Ajastettu nauhoitus tekstitelevisiosta**

Nauhoituksia on helppo ohjelmoida tekstitelevision avulla.

# TV RECORD NOW **TELETEXT** RECORD LIST MENU back select GO PAGE MEMO POINT HALT

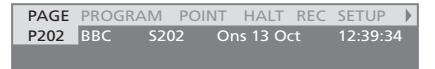

*Tekstitelevisiosivun valikkopalkki.*

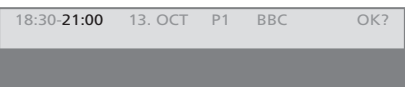

*Tekstitelevisiosivun yläpuolella saattaa näkyä nauhoituksesta kertova tilarivi. Siinä voivat näkyä aloitus- ja lopetusajat tai sen ohjelman nimi, jonka aiot nauhoittaa.*

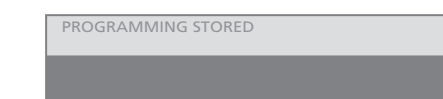

*Nauhoitus on nyt tallennettu.*

#### *Laita kasetti BeoCord V 8000:een…*

> Aktivoi videonauhuri painamalla näppäintä V TAPE. Nauhan toisto käynnistyy automaattisesti.

V. TAPE PLAY 2:42

#### *Kun videonauhaa toistetaan…*

- > Selaa kasettia taaksepäin tai eteenpäin painamalla näppäintä « tai näppäintä ».
- > Haku nopeutuu, kun painat toisen kerran näppäintä « tai näppäintä ».
- > Pikakelaus nauhan alkuun tai loppuun alkaa, kun painat kolmannen kerran näppäintä « tai näppäintä »...
- > voit myös käynnistää pikakelauksen nauhan alkuun tai loppuun painamalla 2 sekunnin ajan näppäintä < tai näppäintä ».
- > Aloita toisto tai jatka toistoa painamalla näppäintä GO.
- > Selaa kasetin nauhoituksia eteen- tai taaksepäin painamalla näppäintä ▲ tai näppäintä ▼.

#### *Nauhan toiston keskeyttäminen tai lopettaminen…*

- > Keskeytä nauhan toisto painamalla näppäintä GO. Jatka toistoa painamalla uudelleen näppäintä GO.
- > Lopeta nauhan toisto pysyvästi painamalla näppäintä STOP.
- > Kytke BeoCenter 1 ja V 8000 -videonauhuri valmiustilaan painamalla näppäintä •.

HUOMAA! Voit avata ajastetun nauhoituksen valikon myös valitsemasi lähteen, esimerkiksi television tai videonauhurin, SETUP-päävalikon kautta.

### **Välitön nauhoitus**

Voit käynnistää katselemasi ohjelman nauhoituksen välittömästi. Beo4-kaukoohjaimen RECORD- ja STOP-näppäinten avulla voit hyödyntää videonauhurin toimintoja, esimerkiksi nauhan pysäytystä ja eri nauhoitustapoja, myös välitöntä nauhoitusta.

#### *Laita videonauhuriin tallennukseen sopiva kasetti...*

- > Kytke televisioon virta painamalla näppäintä TV.
- > Siirry tekstitelevisioon painamalla näppäintä **TFXT**
- > Hae haluamasi tekstitelevisiosivu.
- > Aloita nauhoitettavan ohjelman valinta painamalla näppäintä RECORD tai siirry tekstitelevision valikkopalkin kohtaan REC painamalla näppäintä  $\blacktriangleright$ . Paina lopuksi näppäintä GO.
- > Siirry alkamisajan tai nauhoitettavan ohjelman nimen kohdalle painamalla näppäintä ▲ tai näppäintä ▼.
- > Valitse haluamasi aloitusaika painamalla näppäintä GO tai valitse ohjelman nimi.
- > Valitse tarvittaessa lopetusaika painamalla näppäintä GO. Voit muuttaa lopetusaikaa painamalla näppäintä ▼, jolloin nauhoitettavaksi valitaan kaksi tai kolme peräkkäistä ohjelmaa.
- > Tarkista nauhoitusta koskevat tiedot. Tee tarvittavat muutokset painamalla näppäintä ▲ tai näppäintä ▼ ja siirry tiedosta toiseen painamalla näppäintä <a tai näppäintä  $\blacktriangleright$ .
- > Tallenna ajastettu nauhoitus painamalla näppäintä GO. Näkyviin tulee teksti PROGRAMMING STORED sen merkiksi, että nauhoitus on tallennettu.

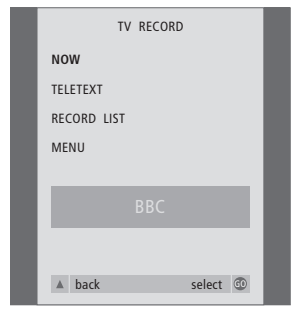

*Käytettävissä olevat nauhoitusvaihtoehdot riippuvat valitusta lähteestä. Ellei vaihtoehto ole käytettävissä, se näkyy valikossa himmennettynä.*

#### *Kun katsot ohjelmaa…*

- > Avaa nauhoitusvalikko painamalla näppäintä RECORD. Teksti NOW näkyy korostettuna.
- > Aloita nauhoitus heti painamalla näppäintä GO tai
- > käynnistä nauhoitus painamalla näppäintä RECORD.

#### *Kun nauhoitus on käynnissä…*

- > Voit keskeyttää nauhoituksen painamalla näppäintä V TAPE.
- > Voit pysäyttää nauhan painamalla näppäintä **STOP**
- > Voit lopettaa nauhoituksen kokonaan, kun nauha on pysäytetty, painamalla näppäintä STOP.

### *Huomautus: PDC-/VPS-signaalien nauhoitus…*

Jos nauhoitettavan ohjelman mukana tulee PDCja VPS-signaaleita (PDC = Program Delivery Control, VPS = Video Programming System) ja PDC-/VPS-ominaisuus on käytössä (PDC-/VPSominaisuuden asetukseksi on valittu ON BeoCord V 8000:n kuvaruutuvalikossa OPTIONS), korostettuna on nauhoitettavan ohjelman otsikko eikä nauhoituksen alkamisaika. Alkamisja loppumisaikaa ei tarvitse erikseen hyväksyä. Riittää, että hyväksyt rivin, jonka näet ohjelman nimen tilalla. Tarvittaessa voit myös muuttaa näytettyjä tietoja.

PDC- tai VPS-järjestelmän käyttö tarkoittaa sitä, että televisiokanava liittää jokaiseen lähettämäänsä ohjelmaan koodatun signaalin. Signaalin avulla varmistetaan, että ohjelma nauhoittuu kokonaan, vaikka se alkaisi myöhässä ja aloitus- ja lopetusajat muuttuisivat.

HUOMAA! Kun nauhoitat digikanavan ohjelmia, et voi samaan aikaan katsella toista digikanavan ohjelmaa. Lopeta nauhoitus ennen toiselle kanavalle siirtymistä.

# **Nauhoitus kuvaruutuvalikon kautta**

Ohjelmoi ajastettu nauhoitus valikon avulla. Anna nauhoituksen alkamis- ja loppumisajat ja tarkista, että kanavanumero ja päivämäärä ovat oikein, ennen kuin tallennat ajastuksen. Voit ohjelmoida enintään kuusi ajastettua nauhoitusta.

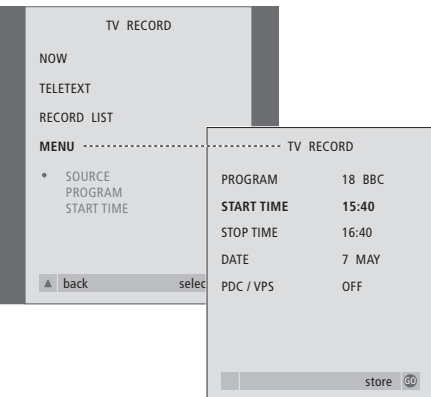

#### *Laita nauhuriin tallennukseen sopiva kasetti...*

- > Kytke televisioon virta painamalla näppäintä TV. Kytke digiboxiin virta painamalla näppäintä SAT, jos se on käytettävissä.
- > Saat avattua nauhoitusvalikon suoraan painamalla näppäintä RECORD.
- > Paina näppäintä ▼, kunnes teksti MENU näkyy korostettuna.
- > Avaa ajastettujen nauhoitusten valikko painamalla näppäintä GO. Teksti START TIME näkyy korostettuna.
- > Voit valita esimerkiksi aloitusajan painamalla numeronäppäimiä, näppäintä
- **«**tai näppäintä ».
- > Selaa valikon vaihtoehtoja painamalla näppäintä ▲ tai näppäintä ▼.
- > Anna nauhoitusta koskevat tiedot painamalla numeronäppäimiä, näppäintä

« tai näppäintä ». Tarvittavia tietoja ovat loppumisaika, päivämäärä ja mahdollisesti kanavan numero. Jos PDC-/VPS-ominaisuus on käytettävissä, aktivoi se.

- > Tallenna nauhoitus painamalla näppäintä GO.
- > Palaa takaisin edellisten valikoiden kautta painamalla näppäintä ▲ tai poistu kuvaruutuvalikoista suoraan painamalla näppäintä EXIT.

Jos valikossa on kohta PDC/VPS, voit valita ominaisuudelle joko vaihtoehdon OFF tai AUTO. Valinta koskee vain tätä nimenomaista nauhoitusta. Edellisellä sivulla on lisätietoja PDC- ja VPS-järjestelmistä ja nauhoituksesta.

# **Aiemmin ohjelmoitujen nauhoitusten tarkistus**

Voit tarkistaa ajastettujen nauhoitusten tiedot nopeasti nauhoitusvalikon avulla. Voit muuttaa tai poistaa tietoja. Jos ajastetut nauhoitukset osuvat päällekkäin, asiasta ilmoitetaan sekä ajastusta tallennettaessa että ajastettujen nauhoitusten luettelossa\*.

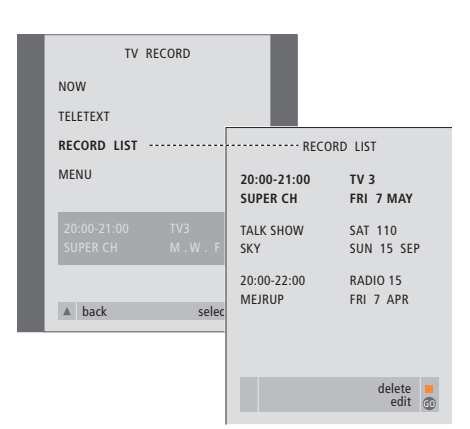

*\*Nauhoitusten päällekkäisyys ilmoitetaan viestillä OVERLAP. Punainen piste osoittaa ne ohjelmat, jotka osuvat päällekkäin. Jos haluat muuttaa nauhoitusaikoja, avaa RECORD LIST -valikko ja muokkaa nauhoituksia.*

- > Avaa nauhoitusvalikko painamalla näppäintä RECORD.
- > Paina näppäintä ▼, kunnes teksti RECORD LIST näkyy korostettuna.
- > Avaa nauhoitettavien ohjelmien luettelo painamalla näppäintä GO. Ajallisesti lähimpänä oleva nauhoitus näkyy listalla ensimmäisenä ja korostettuna.
- > Siirry tarvittaessa muutettavaan tai poistettavaan nauhoitukseen painamalla näppäintä
	- ▼ tai näppäintä ▲.

#### *Korostetun nauhoituksen editointi …*

- > Aloita korostetun nauhoituksen editointi painamalla näppäintä GO.
- > Muuta tarvittaessa alkamis- ja loppumisaikaa, päivämäärää tai kanavanumeroa painamalla näppäintä <tai näppäintä ». Siirry tiedosta toiseen painamalla näppäintä ▼ tai näppäintä ▲.
- > Tallenna editoitu nauhoitus ja palaa nauhoitusluetteloon painamalla näppäintä GO .

#### *Korostetun nauhoituksen poistaminen …*

- > Paina keltaista näppäintä, jotta voit poistaa nauhoituksen.
- > Poista nauhoitus painamalla keltaista näppäintä uudelleen. Voit myös siirtää nauhoituksen takaisin luetteloon painamalla näppäintä  $\blacktriangleleft$ .
- > Poistu kuvaruutuvalikosta painamalla näppäintä EXIT tai jatka nauhoitusten muokkaamista tai poistamista.

# <sup>50</sup> Jos sinulla on Set-top Box Controller…

Jos BeoCenter 1 –järjestelmässäsi on sisäänrakennettu Set-top Box Controller (digiboxin ohjain) ja siihen on kytketty digiboxi, voit käyttää digiboxin kanavia ja toimintoja Beo4 kauko-ohjaimen avulla.

Jotkin toiminnot ovat käytettävissä Beo4:llä heti, kun digiboxiin kytketään virta. Lisätoiminnot ovat käytettävissä näyttöön avautuvan Set-top Box Controller -valikon kautta.

Voit koota digiboxikanavia suosikkiryhmiksi käyttämällä BeoCenter 1:n kanavaryhmätoimintoa.

Luo digikanavien ryhmä antamalla kanaville numerot ja nimeämällä ne. Kun olet luonut ja valinnut ryhmän, voit selata tähän ryhmään tallentamiasi digikanavia.

Saat lisää ohjeita TV-kanavaryhmien luomista varten erillisen opaskirjan kohdasta *Kanavaryhmien käyttö*.

# **Digiboxin käyttö**

Kun käytössäsi on Set-top Box Controller (digiboxin ohjain), voit hyödyntää digiboxin toimintoja Beo4-kauko-ohjaimen kautta, olipa digiboxi minkä merkkinen hyvänsä.

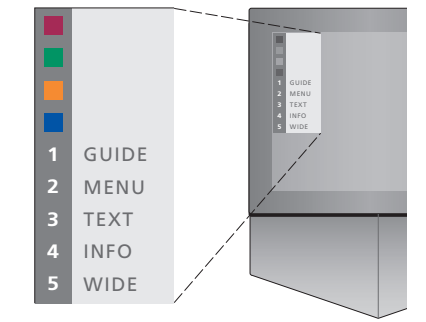

*Set-top Box Controller -valikosta pääset käyttämään oman digiboxisi toimintoja. – Beo4 näppäimet on esitelty valikon vasemmalla puolella ja digiboxin näppäimet oikealla puolella. Paina Beo4:n värinäppäimiä tai numeronäppäimiä aktivoidaksesi valintasi.*

#### *Set-top Box Controllervalikon käyttö…*

- > Valitse lähteeksi STB painamalla Beo4-kaukoohjaimen näppäintä SAT.
- > Paina näppäintä MENU. Set-top Box Controller -valikko tulee näkyviin.
- > Paina haluamasi toiminnon numeronäppäintä tai värinäppäintä.

*Jos valitset Set-top Box Controller -valikon toiminnon katsoessasi kanavaa GROUPS-tilassa, poistut GROUPS-tilasta. Kaikki digikanavat ovat nyt käytettävissä.*

### *Digiboxin toimintojen käyttö Beo4-kaukoohjaimella…*

- > Valitse lähteeksi STB painamalla Beo4-kaukoohjaimen näppäintä SAT.
- > STB-tilassa voit siirtyä kanavasta toiseen painamalla näppäintä GO ja sen jälkeen näppäintä ▲ tai näppäintä ▼.
- > Voit siirtyä valikon sivulta toiselle painamalla kerran näppäintä GO ja sen jälkeen näppäintä « tai näppäintä ».
- > Digiboxin merkin mukaan voit tuoda kanavaoppaan (Program Guide) tai Now-nextviestin näyttöön painamalla yhtäjaksoisesti näppäintä GO.

## **Kanavaryhmän luonti**

BeoCenter 1:een voidaan luoda enintään kahdeksan kanavaryhmää. Ryhmä voi sisältää enintään 18 digikanavaa. Sama kanava voidaan tallentaa useaan ryhmään.

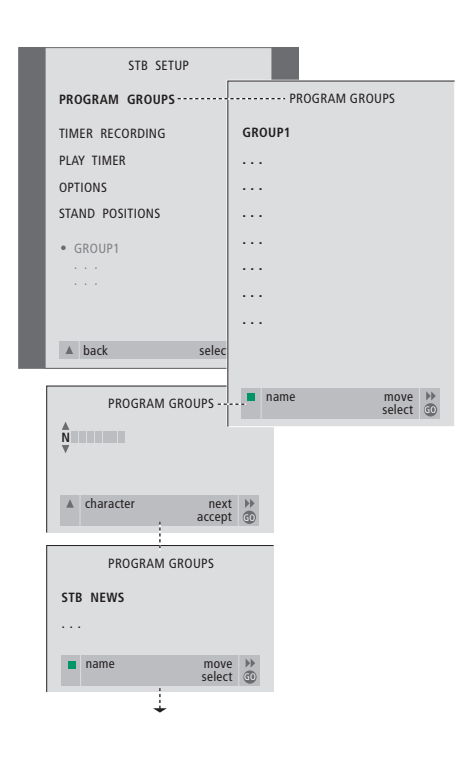

#### *Ryhmän luonti…*

- > Valitse lähteeksi STB painamalla Beo4-kaukoohjaimen näppäintä SAT.
- > Avaa STB SETUP -valikko painamalla kahdesti näppäintä MENU. Teksti PROGRAM GROUPS näkyy korostettuna.
- > Avaa PROGRAM GROUPS -valikko painamalla näppäintä GO.
- > Anna ryhmälle nimi painamalla vihreää värinäppäintä ja noudata valikon alaosassa annettuja ohjeita. Voit syöttää merkkejä näppäinten ▲ ja ▼ avulla ja siirtyä seuraavaan tai edelliseen merkkipaikkaan näppäinten  $\blacktriangleright$  ja  $\blacktriangleleft$ avulla.
- > Hyväksy ryhmän nimi painamalla näppäintä GO.
- > Luo ryhmä ja valitse kanavia painamalla näppäintä GO.
- > Valitse haluamasi digikanavan numero\* painamalla näppäintä ▲ tai näppäintä ▼.
- > Siirry numerokenttien välillä painamalla näppäintä « tai näppäintä ». Syötettyäsi numeron kirjoita kanavan\* nimi. Noudata valikon alaosassa annettuja ohjeita. Voit syöttää merkkejä näppäinten ▲ ja ▼ avulla ja siirtyä seuraavaan tai edelliseen merkkipaikkaan näppäinten > ja < avulla.
- > Hyväksy kanavan nimi painamalla näppäintä GO ja jatka antamalla nimi ryhmän seuraavalle kanavalle.

*\*Jos digikanavaa ei nimetä, vain kanavanumero näkyy, kun digiboxin kanavaryhmä avautuu kuvaruutuun.*

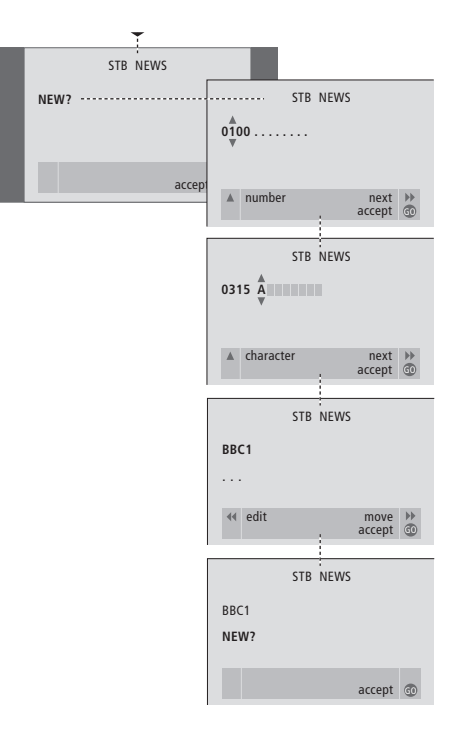

# **Kanavien siirto ryhmässä**

Ryhmän kanavien järjestystä voidaan muuttaa ja kanavia voidaan poistaa.

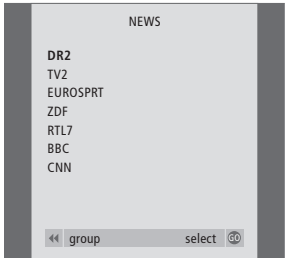

- > Valitse lähteeksi STB painamalla näppäintä SAT.
- > Avaa STB SETUP -valikko painamalla kahdesti näppäintä MENU. Teksti PROGRAM GROUPS näkyy korostettuna.
- > Avaa PROGRAM GROUPS -valikko painamalla näppäintä GO.
- > Korosta haluamasi ryhmä painamalla näppäintä ▼ ja valitse se painamalla näppäintä GO.
- > Korosta siirrettävä tai poistettava kanava painamalla näppäintä ▼.
- > Poista kanava luettelosta painamalla näppäintä  $\blacktriangleright$  tai siirrä kanava toiseen kohtaan painamalla näppäintä ▲ tai näppäintä ▼.
- > Palauta kanava takaisin luetteloon painamalla näppäintä <tai poista se painamalla keltaista näppäintä. Kun kanava poistetaan luettelosta, jäljellä olevat kanavat siirtyvät täyttämään tyhjän paikan.
- > Jos kanava vaihtoi paikkaa jonkin toisen kanavan kanssa, siirrä se uuteen paikkaan.
- > Kun olet lopettanut ryhmän kanavien siirtämisen tai poistamisen, tallenna kanavaryhmä painamalla näppäintä GO.

 $\vert$ <sub>53</sub>

# **Tiedoksesi…**

Bang & Olufsen -tuotteita kehittäessämme ajattelimme nimenomaan sinun tarpeitasi. Pyrimme tekemään laitteistamme mahdollisimman helppoja ja mukavia käyttää.

Siksi toivomme, että uhraat hieman aikaasi kertoaksesi meille, minkälaisia kokemuksia sinulla on Bang & Olufsen -tuotteista. Kaikki tärkeinä pitämäsi asiat, niin myönteiset kuin kielteisetkin, auttavat meitä kehittämään tuotteitamme.

Kiitos!

*Osoite:* Bang & Olufsen a/s Customer Service dept. 7210 Peter Bangsvej 15 DK–7600 Struer *Faksi:* Bang & Olufsen Customer Service +45 97 85 39 11 (faksi) *Sähköposti:* beoinfo1@bang-olufsen.dk

*Käy Internet-sivuillamme osoitteessa…* www.bang-olufsen.com

F *Tämä tuote täyttää EU-direktiivien 89/336 ja 73/23 määräykset.*

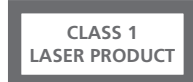

CD-soittimeen kiinnitetty tarra ilmoittaa, että laite sisältää laserjärjestelmän ja että se on luokiteltu luokan 1 lasertuotteeksi. Mikäli CD-soittimen käytössä ilmenee vaikeuksia, ota yhteys Bang & Olufsen -tuotteiden vähittäismyyjään. Laitteen saa avata vain ammattitaitoinen huoltohenkilö.

VAROITUS: Kaikki muut kuin näissä ohjeissa selostetut toimenpiteet voivat altistaa vaaralliselle säteilylle. Optisten instrumenttien käyttö tämän tuotteen kanssa voi vahingoittaa silmiä. Koska CD-/DVD-soittimen lasersäde on silmille haitallinen, älä yritä avata tai purkaa koteloa itse, vaan vie laite ammattilaisten korjattavaksi. Lasersäteilyä esiintyy, kun laite on avattu. Älä katso laitteen säteisiin. Tämä tarra sijaitsee laitteen takaosassa.

Tämä tuote sisältää tekijänoikeuksia suojaavaa tekniikkaa, jota suojaavat tietyt Macrovision Corporationin ja muiden oikeudenomistajien omistamiin patenttioikeuksiin ja muihin oikeuksiin kohdistuvat vaatimukset. Tämän tekijänoikeuksien suojaustekniikan käyttöön on hankittava lupa Macrovision Corporationilta. Ilman Macrovision Corporationin antamaa erillistä lupaa laitetta saa käyttää vain kotona tapahtuvaan ja muuhun rajoitettuun katseluun. Käänteistekniikan käyttö ja purkaminen on kielletty.

Valmistettu lisenssillä, jonka on myöntänyt Dolby Laboratories. Dolby ja kaksois-D-symboli ovat tavaramerkkejä, jotka omistaa Dolby Laboratories. Confidential unpublished works. Copyright 1992–1997. Kaikki oikeudet pidätetään.

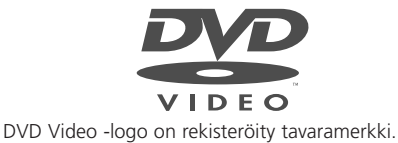

**www.bang-olufsen.com**